2021. gada novembris

# QIAstat-Dx® SARS-CoV-2/Flu A/B/RSV Panel lietošanas instrukcija (rokasgrāmata)

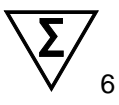

1. versija

Lietošanai *in vitro* diagnostikā

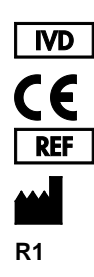

691216

QIAGEN GmbH, QIAGEN Strasse 1, 40724 Hilden, VĀCIJA

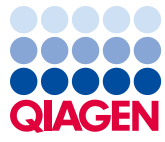

# **Saturs**

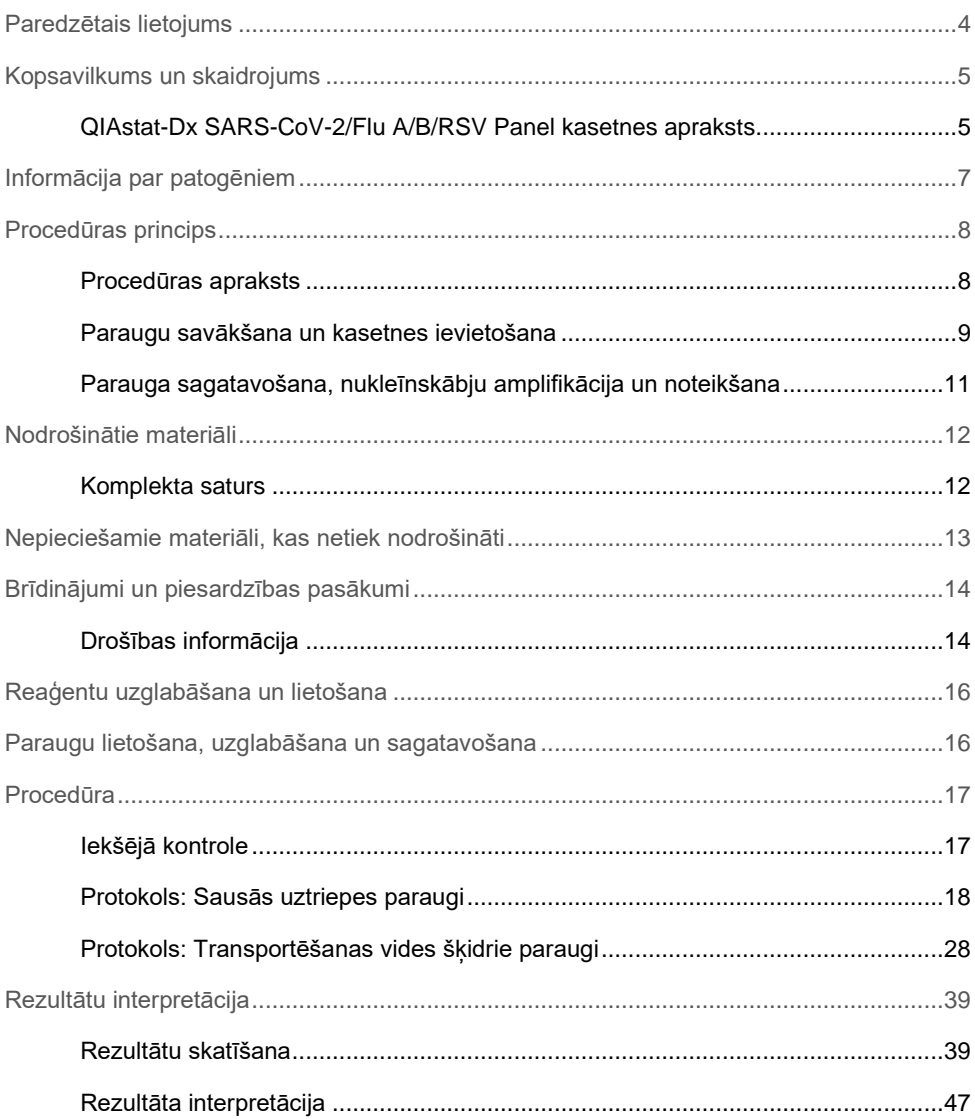

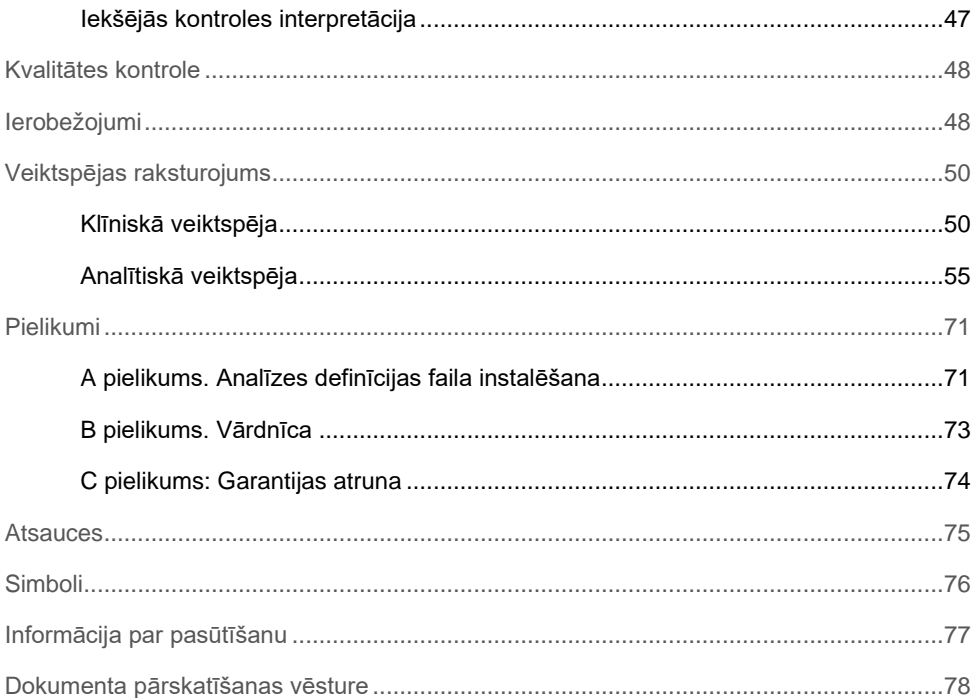

# <span id="page-3-0"></span>Paredzētais lietojums

QIAstat-Dx SARS-CoV-2/Flu A/B/RSV Panel ir kvalitatīvs tests, ko paredzēts izmantot SARS-CoV-2, A tipa gripas vīrusa, B tipa gripas vīrusa un A+B tipa respiratori sincitiālā vīrusa (RSV) nukleīnskābju noteikšanai un diferencēšanai nazofaringeālajās uztriepēs (NPS), kas paņemtas no pacientiem ar aizdomām par elpceļu vīrusu infekciju, kas atbilst COVID-19 vai gripai līdzīgām slimībām (Influenza-like-illness – ILI). QIAstat-Dx SARS-CoV-2/Flu A/B/RSV Panel analīzē var izmantot gan sausas uztriepes tamponus, gan transportēšanas vides šķidros paraugus. Analīzi ir paredzēts izmantot ar sistēmu QIAstat-Dx Analyzer 1.0 integrētai nukleīnskābju izdalīšanai un vairāku amplikonu real-time RT-PCR noteikšanai.

QIAstat-Dx SARS-CoV-2/Flu A/B/RSV Panel analīzes rezultāti ir jāinterpretē visu attiecīgo klīnisko un laboratorisko rādītāju kontekstā.

QIAstat-Dx SARS-CoV-2/Flu A/B/RSV Panel analīzi ir paredzēts izmantot tikai speciālistiem, un to nav paredzēts izmantot pašpārbaudei.

Lietošanai *in vitro* diagnostikā.

## <span id="page-4-0"></span>Kopsavilkums un skaidrojums

## <span id="page-4-1"></span>QIAstat-Dx SARS-CoV-2/Flu A/B/RSV Panel kasetnes apraksts

QIAstat-Dx SARS-CoV-2/Flu A/B/RSV Panel Cartridge ir vienreizējas lietošanas plastmasas ierīce, kas ļauj veikt pilnībā automatizētas molekulārās analīzes elpceļu patogēnu noteikšanai. QIAstat-Dx SARS-CoV-2/Flu A/B/RSV Panel Cartridge galvenās funkcijas ietver saderību ar elpcelu sausās uztriepes tamponiem (Copan<sup>®</sup> FLOQSwabs<sup>®</sup>, kat. Nr. 503CS01) un transportēšanas vides šķidrajiem paraugiem, testēšanai nepieciešamo iepriekš ievietoto reaģentu hermētisku izolāciju un automātisku apstrādi. Kasetnē tiek veiktas visas paraugu sagatavošanas un analīzes testēšanas darbības.

Visi reaģenti, kas ir nepieciešami testa cikla pilnīgai izpildei, noslēgtā veidā ir iepriekš ievietoti kasetnē QIAstat-Dx SARS-CoV-2/Flu A/B/RSV Panel Cartridge. Lietotājam nav jānonāk saskarē ar un/vai jāmanipulē ar jebkādiem reaģentiem. Testa izpildes laikā reaģentu apstrādi QIAstat-Dx Analyzer 1.0 analizēšanas modulī ievietotajā kasetnē veic pneimatiski darbināmas šķidrumu dozēšanas mikrosistēmas, kas tieši nesaskaras ar izpildmehānismiem. Sistēmas QIAstat-Dx Analyzer 1.0 korpusos ir iestrādāti gan ieejas, gan izejas gaisa plūsmas filtri, kas nodrošina apkārtējās vides papildu aizsardzību. Pēc testēšanas kasetne joprojām visu laiku ir hermētiski noslēgta, lielā mērā veicinot tās drošu utilizāciju.

Vairākas darbības kasetnē tiek automātiski veiktas secīgi, izmantojot pneimatisko spiedienu, lai pārvietotu paraugus un šķidrumus caur pārneses nodalījumu uz paredzētajiem galamērķiem.

Kad QIAstat-Dx SARS-CoV-2/Flu A/B/RSV Panel Cartridge kasetne, kas satur paraugu, ir ievietota sistēmā QIAstat-Dx Analyzer 1.0, automātiski tiek veiktas tālāk norādītās analīzes darbības.

- Iekšējās kontroles atkārtota suspendēšana
- Šūnu lizēšana, izmantojot mehāniskos un/vai ķīmiskos līdzekļus
- Ar membrānu saistīta nukleīnskābes attīrīšana
- Izdalītās nukleīnskābes sajaukšana ar liofilizētiem Master Mix reaģentiem
- Definēto eluāta/galvenā maisījuma alikvoto daļu pārvietošana uz dažādām reakcijas kamerām
- Vairāku amplikonu real-time RT-PCR testēšana katrā reakcijas kamerā

**Piezīme.** Fluorescences pieaugums, kas liecina par mērķa analīta noteikšanu, tiek noteikts tieši katrā reakcijas kamerā.

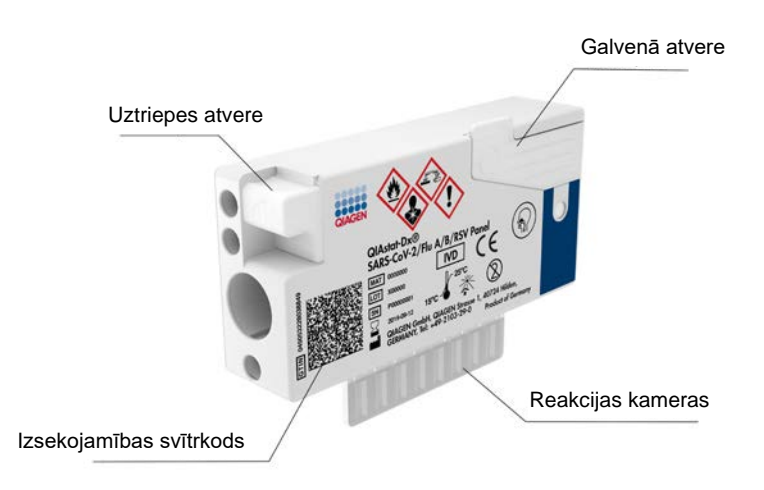

#### **1. attēls. QIAstat-Dx SARS-CoV-2/Flu A/B/RSV Panel Cartridge kasetnes funkcijas un tās izkārtojums.**

# <span id="page-6-0"></span>Informācija par patogēniem

Akūtas elpceļu infekcijas var izraisīt dažādi patogēni, tostarp baktērijas un vīrusi, kas kopumā sastopami ar gandrīz neatšķiramām klīniskām pazīmēm un simptomiem. Ātra un precīza iespējamā izraisītāja (-u) klātbūtnes vai neesamības noteikšana palīdz savlaicīgi pieņemt lēmumus par ārstēšanu, uzņemšanu slimnīcā, infekcijas kontroli un pacienta atgriešanos darbā un ģimenē. Tā var arī lielā mērā atbalstīt uzlabotu antibakteriālo līdzekļu pārvaldību un citas svarīgas sabiedrības veselības iniciatīvas.

QIAstat-Dx SARS-CoV-2/Flu A/B/RSV Panel Cartridge ir vienreizējas lietošanas kasetne, kas ietver visus reaģentus, kuri ir nepieciešami nukleīnskābju izdalīšanai, nukleīnskābju amplifikācijai un to 4 vīrusu (SARS-CoV-2, A tipa gripas vīrusa, B tipa gripas vīrusa un respiratori sincitiālā vīrusa (RSV)) noteikšanai, kas izraisa elpceļu simptomus. Testēšanai nepieciešams neliels parauga tilpums un minimāls roku darba laiks, un rezultāti ir pieejami aptuveni vienas stundas laikā.

SARS-CoV-2 mērķis QIAstat-Dx SARS-CoV-2/Flu A/B/RSV Panel analīze tika izstrādāta 2020. gada sākumā, pielīdzinot vairāk nekā 170 SARS-CoV-2 genomiskās sekvences, kas pieejamas publiskajās datubāzēs un identificētas kā vīrusa pneimonijas (COVID-19) uzliesmojuma izraisītājs, kura izcelsme ir Uhaņa, Hubei province, Ķīna. Šobrīd vairāk nekā 3,5 miljonu pieejamo genoma sekvenču nodrošinājums atbalsta SARS-CoV-2 noteikšanas iekļaušanu. SARS-CoV-2 šajā analīzē ir mērķēts uz vīrusa genoma 2 gēniem (Orf1b poligēns (RdRp gēns) un E gēni), kas tiek konstatēti ar tādu pašu fluorescējošo kanālu. Divu gēnu mērķi netiek diferencēti, un viena vai abu gēnu mērķu amplifikācija ģenerē fluorescences signālu.

Patogēni, kurus var noteikt un identificēt, izmantojot analīzi QIAstat-Dx SARS-CoV-2/Flu A/B/RSV Panel, ir norādīti 1. [tabul](#page-6-1)ā.

| Patogēns                               | Klasifikācija (genoma tips) |  |
|----------------------------------------|-----------------------------|--|
| A tipa gripas vīruss                   | Ortomiksovīruss (RNS)       |  |
| B tipa gripas vīruss                   | Ortomiksovīruss (RNS)       |  |
| SARS-CoV-2                             | Koronavīruss (RNS)          |  |
| A/B tipa respiratori sincitiālā vīruss | Paramiksovīruss (RNS)       |  |

<span id="page-6-1"></span>**1. tabula. Patogēni, kurus var noteikt, izmantojot QIAstat-Dx SARS-CoV-2/Flu A/B/RSV Panel analīzi**

# <span id="page-7-0"></span>Procedūras princips

## <span id="page-7-1"></span>Procedūras apraksts

Diagnostiskie testi, izmantojot QIAstat-Dx SARS-CoV-2/Flu A/B/RSV Panel analīzi, tiek veikti sistēmā QIAstat-Dx Analyzer 1.0. Visas parauga sagatavošanas un analīzes darbības automātiski tiek veiktas sistēmā QIAstat-Dx Analyzer 1.0. Paraugi tiek savākti un manuāli ievietoti QIAstat-Dx SARS-CoV-2/Flu A/B/RSV Panel Cartridge kasetnē, ņemot vērā parauga veidu.

**1. opcija**. Ja tiek izmantots sausās uztriepes parauga tips, uztriepes tampons tiek ievietots uztriepes atverē (2. [att](#page-7-2)ēls).

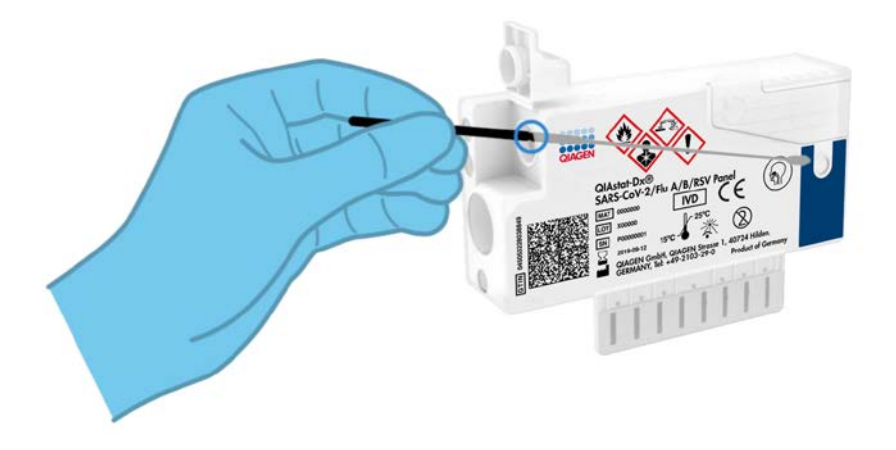

<span id="page-7-2"></span>**2. attēls. Sausās uztriepes parauga veida ievietošana uztriepes atverē.**

**2. opcija**. Izmantojot pārneses pipeti, kas ietverta testa komplektā, transportēšanas vides šķidrais paraugs tiek dozēti iepildīts galvenajā atverē (3. [att](#page-8-1)ēls).

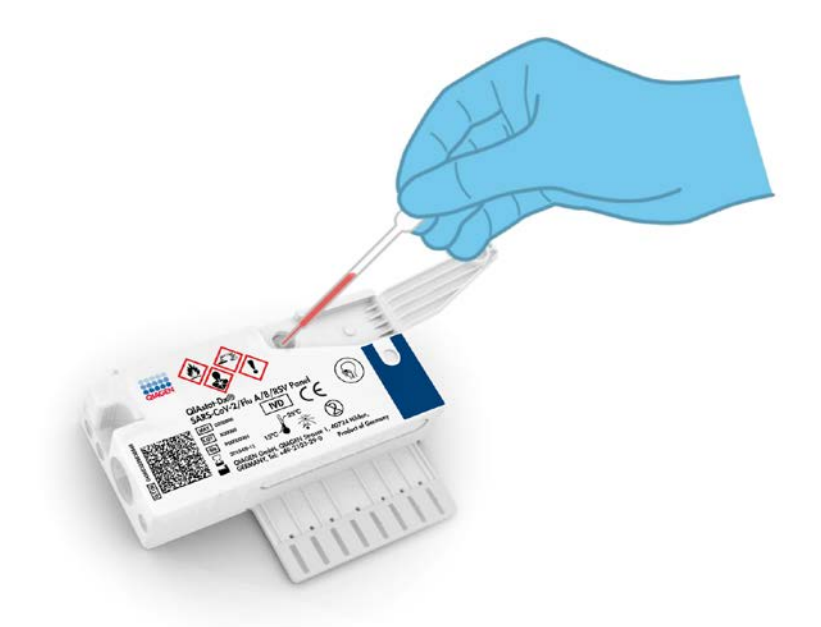

<span id="page-8-1"></span>**3**. **attēls. Transportēšanas vides šķidrā parauga dozēšana galvenajā atverē.**

<span id="page-8-0"></span>Paraugu savākšana un kasetnes ievietošana

Paraugu savākšanu un pēc tam ievietošanu kasetnē QIAstat-Dx SARS-CoV-2/Flu A/B/RSV Panel Cartridge drīkst veikt tikai darbinieki, kas ir apguvuši drošu rīcību ar bioloģiskajiem paraugiem.

Lietotājam jāizpilda tālāk aprakstītās darbības.

1. Tiek savākts vienreizlietojamas nazofaringeālas uztriepes paraugs.

- 2. Nazofaringeālas uztriepes tampons tiek ievietots vienreizlietojamā stobriņā, kas piepildīts ar transportēšanas vidi – tikai transportēšanas vides šķidrā parauga veida gadījumā.
- 3. Parauga informācija tiek manuāli uzrakstīta uz parauga etiķetes vai tā tiek piestiprināta QIAstat-Dx SARS-CoV-2/Flu A/B/RSV Panel Cartridge kasetnes augšpusē.
- 4. Paraugs tiek manuāli ievietots QIAstat-Dx SARS-CoV-2/Flu A/B/RSV Panel Cartridge kasetnē, kā norādīts tālāk.
	- $\circ$  Sausās uztriepes parauga tips: nazofaringeālās uztriepes paraugs tiek ievietots QIAstat-Dx SARS-CoV-2/Flu A/B/RSV Panel Cartridge kasetnes uztriepes atverē.
	- Transportēšanas vides šķidrā parauga tips: parauga 300 μl tiek pārnesti QIAstat-Dx SARS-CoV-2/Flu A/B/RSV Panel Cartridge kasetnes galvenajā atverē, izmantojot vienu no komplektācijā iekļautajām pārneses pipetēm.

**SVARĪGI!** Ievietojot transportēšanas vides šķidro paraugu, lietotājs veic parauga pārbaudes lodziņa vizuālu pārbaudi (skatīt nākamo attēlu), lai pārliecinātos, ka šķidrais paraugs ir ievietots (4. [att](#page-9-0)ēls).

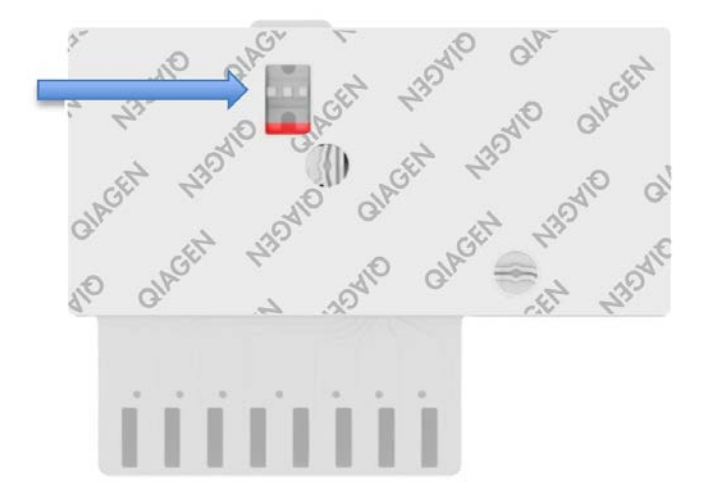

<span id="page-9-0"></span>**4**. **attēls. Parauga pārbaudes lodziņš (zilā bultiņa).**

- 5. Sistēmā QIAstat-Dx Analyzer 1.0 tiek noskenēts parauga svītrkods un QIAstat-Dx SARS-CoV-2/Flu A/B/RSV Panel Cartridge kasetnes svītrkods.
- 6. QIAstat-Dx SARS-CoV-2/Flu A/B/RSV Panel Cartridge kasetne tiek ievietota sistēmā QIAstat-Dx-Analyzer 1.0.
- <span id="page-10-0"></span>7. Sistēmā QIAstat-Dx Analyzer 1.0 sākas testa izpilde.

Parauga sagatavošana, nukleīnskābju amplifikācija un noteikšana

Sistēmā QIAstat-Dx Analyzer 1.0 automātiski tiek veikta nukleīnskābju izdalīšana, amplifikācija un noteikšana paraugā.

- 1. Šķidrais paraugs tiek homogenizēts, un šūnas tiek līzētas QIAstat-Dx SARS-CoV-2/Flu A/B/RSV Panel Cartridge kasetnes līzes kamerā, kura ir aprīkota ar rotoru, kas griežas lielā ātrumā.
- 2. Nukleīnskābes tiek izdalītas no līzētā parauga, piesaistot tās kvarca membrānai QIAstat-Dx SARS-CoV-2/Flu A/B/RSV Panel Cartridge kasetnes izdalīšanas kamerā haotropo sāļu un spirta klātbūtnē.
- 3. Izdalītās nukleīnskābes tiek elutētas no membrānas izdalīšanas kamerā un tiek sajauktas ar liofilizētām PCR (PĶR) ķimikālijām QIAstat-Dx SARS-CoV-2/Flu A/B/RSV Panel Cartridge kasetnes sauso ķimikāliju nodalījumā.
- 4. Parauga un PĶR reaģentu maisījums tiek iepildīts kasetnes QIAstat-Dx SARS-CoV-2/Flu A/B/RSV Panel Cartridge PĶR kamerās, kas satur liofilizētus, analīzei specifiskus praimerus un zondes.
- 5. Sistēmā QIAstat-Dx Analyzer 1.0 tiek izveidoti optimālās temperatūras profili, lai veiktu efektīvu vairāku amplikonu real-time RT-PCR, un reāllaika fluorescences mērījumi, lai ģenerētu amplifikācijas līknes.
- 6. QIAstat-Dx Analyzer 1.0 programmatūra interpretē iegūtos datus un procedūras kontroles un sagatavo testa pārskatu.

# <span id="page-11-0"></span>Nodrošinātie materiāli

## <span id="page-11-1"></span>Komplekta saturs

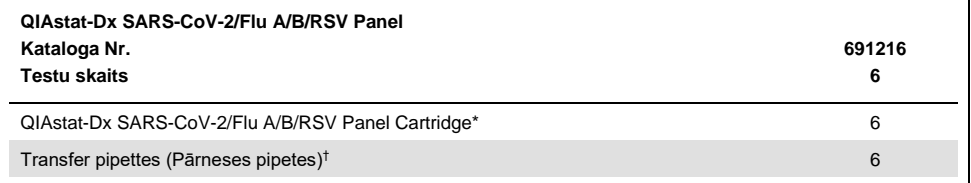

6 gab. atsevišķi iepakotas kasetnes, kuras satur visus reaģentus, kas ir nepieciešami paraugu sagatavošanai un vairāku amplikonu real-time RT-PCR, kā arī iekšējo kontroli.

† 6 gab. atsevišķi iepakotas pārneses pipetes šķidrā parauga dozēšanai QIAstat-Dx SARS-CoV-2/Flu A/B/RSV Panel Cartridge kasetnē.

# <span id="page-12-0"></span>Nepieciešamie materiāli, kas netiek nodrošināti

QIAstat-Dx SARS-CoV-2/Flu A/B/RSV Panel analīzi ir paredzēts izmantot sistēmā QIAstat-Dx Analyzer 1.0. Pirms testa sākšanas pārliecinieties, vai ir pieejami tālāk norādītie elementi.

- QIAstat-Dx Analyzer 1.0 (vismaz viens operatīvais modulis un viens analizēšanas modulis) ar programmatūras 1.3 vai jaunāku versiju[\\*](#page-12-1)
- *QIAstat-Dx Analyzer 1.0 lietotāja rokasgrāmata* (lietošanai ar programmatūras 1.3 vai jaunāku versiju)
- Operatīvajā modulī instalēta QIAstat-Dx jaunākā analīzes definīcijas faila programmatūra izmantošanai ar analīzi SARS-CoV-2/Flu A/B/RSV Panel

<span id="page-12-1"></span>\* DiagCORE® Analyzer ierīces, kurās darbojas QIAstat-Dx programmatūras versija 1.3 vai jaunāka versija, var izmantot kā alternatīvas QIAstat-Dx Analyzer 1.0 ierīcēm.

# <span id="page-13-0"></span>Brīdinājumi un piesardzības pasākumi

Lietošanai *in vitro* diagnostikā.

QIAstat-Dx SARS-CoV-2/Flu A/B/RSV Panel analīzi drīkst lietot laboratorijas darbinieki, kas ir apguvuši sistēmas QIAstat-Dx Analyzer 1.0 lietošanu.

## <span id="page-13-1"></span>Drošības informācija

Strādājot ar ķīmiskām vielām, vienmēr valkājiet piemērotu laboratorijas halātu, vienreizējas lietošanas cimdus un aizsargbrilles. Lai iegūtu sīkāku informāciju, skatiet attiecīgās drošības datu lapas (Safety Data Sheet, SDS). Tās ir pieejamas PDF formātā tiešsaistē vietnē **[www.qiagen.com/safety](https://www.qiagen.com/safety)**, kur var meklēt, skatīt un drukāt QIAGEN komplektu un komplektu komponentu DDL.

Vienmēr valkājiet atbilstošus individuālās aizsardzības līdzekļus, tostarp (bet ne tikai) vienreizlietojamos cimdus bez pūdera, laboratorijas uzsvārci un aizsargbrilles. Aizsargājiet ādu, acis un gļotādu. Apstrādājot paraugus, bieži mainiet cimdus.

Rīkojieties ar visiem paraugiem, izlietotajām kasetnēm un pārvietošanas pipetēm tā, it kā tās pārnēsātu infekcijas aģentus. Vienmēr ievērojiet drošības pasākumus, kas izklāstīti attiecīgajās vadlīnijās, piemēram, Clinical and Laboratory Standards Institute® (CLSI) izdotajā dokumentā *"Protection of Laboratory Workers from Occupationally Acquired Infections; Approved Guideline"* (M29) vai citos tālāk norādīto organizāciju atbilstošajos dokumentos.

- OSHA<sup>®</sup>: Occupational Safety and Health Administration (Amerikas Savienotās Valstis)
- ACGIH®: American Conference of Government Industrial Hygienists (Amerikas Savienotās Valstis)
- COSHH: Control of Substances Hazardous to Health (Apvienotā Karaliste)

Ievērojiet savas iestādes drošības procedūras bioloģisko paraugu apstrādē. Utilizējiet paraugus, QIAstat-Dx SARS-CoV-2/Flu A/B/RSV Panel Cartridges kasetnes un pārneses pipetes saskaņā ar spēkā esošajiem noteikumiem.

QIAstat-Dx SARS-CoV-2/Flu A/B/RSV Panel Cartridge ir slēgta vienreizlietojama ierīce, kas satur visus reaģentus, kas ir nepieciešami paraugu sagatavošanai un vairāku amplikonu real-time RT-PCR sistēmā QIAstat-Dx Analyzer 1.0. Nelietojiet QIAstat-Dx SARS-CoV-2/Flu A/B/RSV Panel Cartridge kasetni, kurai beidzies derīguma termiņš, kura izskatās bojāta vai no kuras noplūst šķidrums. Utilizējiet izlietotās vai bojātās kasetnes saskaņā ar visiem valsts un vietējiem veselības aizsardzības un darba drošības normatīvajiem aktiem.

Ievērojiet standarta laboratorijas procedūras, lai uzturētu darba zonu tīru un bez kontaminācijas. Vadlīnijas ir sniegtas publikācijās, piemēram, Eiropas Slimību kontroles un profilakses centra publikācijās (**[https://www.ecdc.europa.eu/en/about](https://www.ecdc.europa.eu/en/about-us/networks/disease-and-laboratory-networks/erlinet-biosafety)[us/networks/disease-and-laboratory-networks/erlinet-biosafety](https://www.ecdc.europa.eu/en/about-us/networks/disease-and-laboratory-networks/erlinet-biosafety)**).

Tālāk sniegtie norādījumi par apdraudējumu un piesardzības pasākumi attiecas uz QIAstat-Dx SARS-CoV-2/Flu A/B/RSV Panel analīzes komponentiem.

### **QIAstat-Dx SARS-CoV-2/Flu A/B/RSV Panel Cartridge**

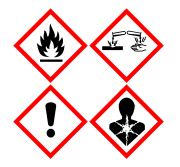

Saturs: etanols, guanidīna hidrohlorīds, guanidīna tiocianāts, izopropanols, proteināze K, t-oktilfenoksipolietoksietanols. Bīstami! Viegli uzliesmojošs šķidrums un tvaiki. Kaitīgs norīšanas vai ieelpošanas gadījumā. Var būt kaitīgs, saskaroties ar ādu. Izraisa smagus ādas apdegumus un acu traumas. Ieelpošanas gadījumā var izraisīt alerģijas vai astmas simptomus vai elpošanas traucējums. Vai radīt miegainību vai reiboni. Kaitīgs ūdens organismiem ar ilgstošām sekām. Saskare ar skābēm izdaļa ļoti toksisku gāzi. Izraisa elpceļu koroziju. Sargāt no karstuma, dzirkstelēm, vaļējas liesmas un karstām virsmām. Nesmēķēt! Izvairieties ieelpot putekļus, tvaikus, gāzi, dūmus, izgarojumus, aerosola daļiņas. Valkājiet aizsargcimdus, aizsargapģērbu, aizsargbrilles, sejas masku. Lietojiet elpceļu aizsardzības līdzekļus. JA IEKĻŪST ACĪS: uzmanīgi skalot ar ūdeni vairākas minūtes. Izņemt kontaktlēcas, ja tās ir ievietotas un ja to ir viegli izdarīt. Turpināt skalot. JA nokļūst saskarē vai saistīts: Nekavējoties sazinieties ar TOKSIKOLOĢIJAS CENTRU vai ārstu/ģimenes ārstu. Izvediet personu svaigā gaisā un parūpējieties, lai tā var brīvi elpot.

# <span id="page-15-0"></span>Reaģentu uzglabāšana un lietošana

Uzglabājiet QIAstat-Dx SARS-CoV-2/Flu A/B/RSV Panel Cartridges kasetnes sausā, tīrā vietā istabas temperatūrā (15–25°C). Neizņemiet QIAstat-Dx SARS-CoV-2/Flu A/B/RSV Panel Cartridges kasetnes vai pārneses pipetes no to individuālā iepakojuma līdz to faktiskās lietošanas brīdim. Šādos apstākļos QIAstat-Dx SARS-CoV-2/Flu A/B/RSV Panel Cartridges kasetnes var uzglabāt līdz derīguma termiņam, kas uzdrukāts uz individuālā iepakojuma. Derīguma termiņš ir iekļauts arī QIAstat-Dx SARS-CoV-2/Flu A/B/RSV Panel Cartridge kasetnes svītrkodā, un to nolasa QIAstat-Dx Analyzer 1.0, kad kasetne tiek ievietota ierīcē testa izpildei.

# <span id="page-15-1"></span>Paraugu lietošana, uzglabāšana un sagatavošana

### Transportēšanas vides šķidrie paraugi

Nazofaringeālas uztriepes paraugi ir jāsavāc un tie jāapstrādā saskaņā ar ražotāja ieteiktajām procedūrām.

Tālāk ir norādīti universālā transportēšanas vidē (Universal Transport Medium, UTM) parauga materiālos resuspendēta nazofaringeālā uztriepes tampona (Nasopharyngeal Swab, NPS) uzglabāšanas apstākļi.

- Līdz 4 stundas istabas temperatūrā 15–25˚C
- Līdz 3 dienas atdzesētā stāvoklī 2–8˚C temperatūrā
- Līdz 30 dienas sasaldētā stāvoklī no -25 līdz -15˚C temperatūrā

### Sausās uztriepes paraugi

Lai sasniegtu labākos testa rezultātus, izmantojiet svaigi savāktus sausos uztriepes parauga materiālus. Ja nav iespējams testu veikt uzreiz un lai nodrošinātu labāko sniegumu, tālāk ir norādīti ieteicamie glabāšanas nosacījumi sausajām uztriepēm.

- Līdz 2 stundām 45 minūtēm istabas temperatūrā, 15–25 ˚C
- Līdz 7 stundām ledusskapī, temperatūrā 2–8 ˚C

# <span id="page-16-0"></span>Procedūra

## <span id="page-16-1"></span>Iekšējā kontrole

QIAstat-Dx SARS-CoV-2/Flu A/B/RSV Panel Cartridge kasetne ietver pilna procesa iekšējo kontroles materiālu, kas ir titrēts MS2 bakteriofāgs. MS2 bakteriofāgs ir viena celma RNS vīrus, kas ir ietverts kasetnē sausā veidā un ir rehidratēts parauga ievietošanas brīdī. Šis iekšējais kontroles materiāls nodrošina visu analizēšanas procesa darbību, tostarp parauga resuspendēšanas/homogenizācijas, līzes, nukleīnskābju izdalīšanas, atgriezeniskās transkriptāzes un PCR, pārbaudi.

Iekšējās kontroles pozitīvs signāls norāda, visas apstrādes darbības QIAstat-Dx SARS-CoV-2/Flu A/B/RSV Panel Cartridge kasetnē ir veiktas sekmīgi.

Iekšējās kontroles negatīvs signāls nenoliedz nevienu pozitīvo rezultātu noteiktiem un identificētiem mērķiem, bet tas atzīst par spēkā neesošiem visus negatīvos analīzes rezultātus. Tāpēc, ja iekšējais kontroles signāls ir negatīvs, tests ir jāatkārto.

## <span id="page-17-0"></span>Protokols: Sausās uztriepes paraugi

### Paraugu vākšana, transportēšana un uzglabāšana

Savāciet nazofaringeālas uztriepes paraugus, izmantojot Copan FLOQSwabs (kat. Nr. 503CS01) tamponu, saskaņā ar ražotāja ieteiktajām procedūrām.

Parauga ievietošana QIAstat-Dx SARS-CoV-2/Flu A/B/RSV Panel Cartridge kasetnē

1. Atveriet QIAstat-Dx SARS-CoV-2/Flu A/B/RSV Panel Cartridge kasetni, izmantojot iegriezumus iepakojuma malās (5. [att](#page-17-1)ēls).

**SVARĪGI!** Kad iepakojums ir atvērts, paraugs 120 minūšu laikā ir jāievieto QIAstat-Dx SARS-CoV-2/Flu A/B/RSV Panel Cartridge kasetnē un sistēmā QIAstat-Dx Analyzer 1.0.

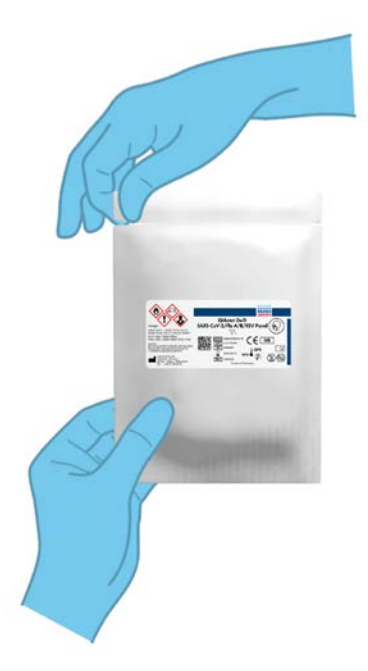

<span id="page-17-1"></span>**5**. **attēls. QIAstat-Dx SARS-CoV-2/Flu A/B/RSV Panel Cartridge kasetnes atvēršana.**

- 2. Izņemiet QIAstat-Dx SARS-CoV-2/Flu A/B/RSV Panel Cartridge kasetni no iepakojuma, un novietojiet to tā, lai svītrkods uz etiķetes ir vērsts pret jums.
- 3. Manuāli uzrakstiet parauga informāciju vai novietojiet parauga informācijas etiķeti QIAstat-Dx SARS-CoV-2/Flu A/B/RSV Panel Cartridge kasetnes augšpusē. Pārbaudiet, vai etiķete ir pareizi novietota un nebloķē vāka atvēršanu (6. [att](#page-18-0)ēls).

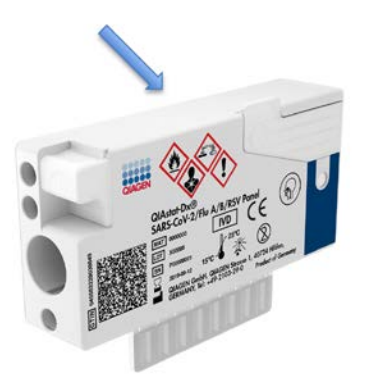

<span id="page-18-0"></span>**6**. **attēls. Parauga informācijas novietošana QIAstat-Dx SARS-CoV-2/Flu A/B/RSV Panel Cartridge kasetnes augšpusē.**

4. Atveriet uztriepes atveres parauga nodalījuma vāku QIAstat-Dx SARS-CoV-2/Flu A/B/RSV Panel Cartridge kasetnes kreisajā pusē (7. [att](#page-18-1)ēls).

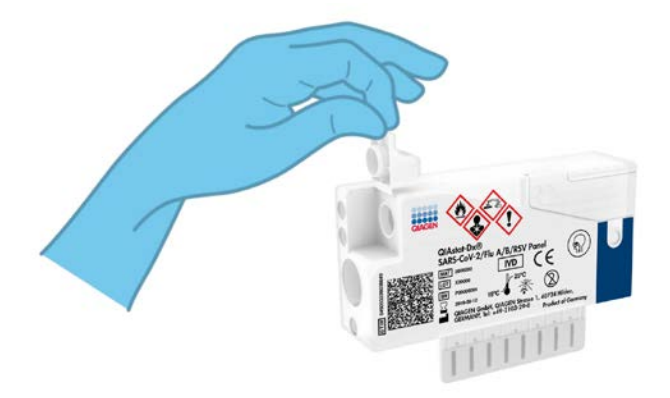

<span id="page-18-1"></span>**7**. **attēls. Uztriepes atveres parauga nodalījuma vāka atvēršana.**

5. Ievietojiet uztriepes tamponu QIAstat-Dx SARS-CoV-2/Flu A/B/RSV Panel Cartridge kasetnē, līdz tā lūzuma vieta atrodas pret piekļuves atveri (t. i., uztriepes tamponu dziļāk nevar ievietot) (8. [att](#page-19-0)ēls).

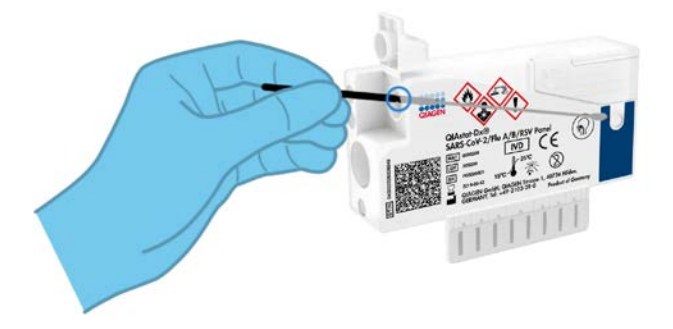

<span id="page-19-0"></span>**8**. **attēls. Uztriepes tampona ievietošana QIAstat-Dx SARS-CoV-2/Flu A/B/RSV Panel Cartridge kasetnē.**

6. Pārlauziet uztriepes tampona kociņu lūzuma vietā, atstājot pārējo uztriepes tamponu QIAstat-Dx SARS-CoV-2/Flu A/B/RSV Panel Cartridge kasetnē (9. [att](#page-19-1)ēls).

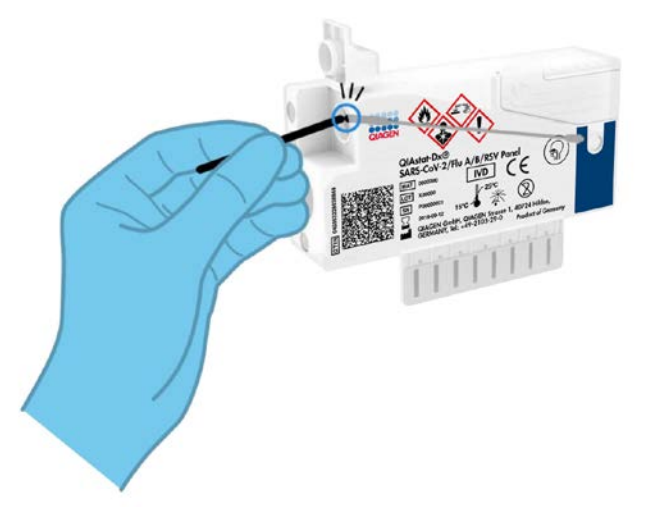

<span id="page-19-1"></span>**9**. **attēls. Uztriepes tampona pārlaušana.**

7. Stingri aizveriet uztriepes atveres parauga nodalījuma vāku, līdz atskan klikšķis [\(10.](#page-20-0) attēls).

**SVARĪGI!** Kad paraugs ir ievietots QIAstat-Dx SARS-CoV-2/Flu A/B/RSV Panel Cartridge kasetnē, kasetne 90 minūšu laikā ir jāievieto sistēmā QIAstat-Dx Analyzer 1.0.

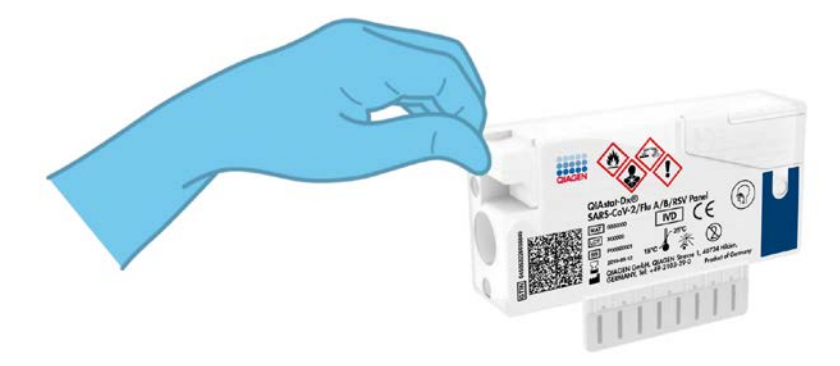

<span id="page-20-0"></span>**10**. **attēls. Uztriepes atveres parauga nodalījuma vāka aizvēršana.**

Sistēmas QIAstat-Dx Analyzer 1.0 palaišana

8. Nospiediet ieslēgšanas/izslēgšanas pogu ierīces priekšpusē, lai ieslēgtu sistēmu QIAstat-Dx Analyzer 1.0.

**Piezīme.** Jaudas slēdzis analizēšanas moduļa aizmugurē ir jāieslēdz pozīcijā "I". Sistēmas QIAstat-Dx Analyzer 1.0 statusa indikatori ieslēdzas zilā krāsā.

- 9. Nogaidiet, līdz tiek parādīts **galvenais** ekrāns un QIAstat-Dx Analyzer 1.0 statusa indikatori izgaismojas zaļā krāsā un pārstāj mirgot.
- 10. Piesakieties sistēmā QIAstat-Dx Analyzer 1.0, ievadot lietotāja vārdu un paroli.

**Piezīme.** Ja ir aktivizēts iestatījums **User Access Control** (Lietotāja piekļuves kontrole), tiek parādīts ekrāns **Login** (Pieteikties). Ja **User Access Control** (Lietotāja piekļuves kontrole) ir atspējota, netiks pieprasīts lietotāja vārds/parole, un parādīsies **galvenais** ekrāns.

11. Ja sistēmā QIAstat-Dx Analyzer 1.0 nav instalēta analīzes definīcijas faila programmatūra, pirms testa izpildes izpildiet instalēšanas norādījumus (sīkāku informāciju skatīt "A [pielikums. Analīzes definīcijas faila instalēšana](#page-70-1)", [71.](#page-70-1) lpp.).

### Testa izpilde

- 12. Nospiediet pogu **Run** Test (Izpildīt testu) QIAstat-Dx Analyzer 1.0 skārienekrāna labās puses augšējā stūrī.
- 13. Kad tiek parādīta uzvedne, izmantojot QIAstat-Dx Analyzer 1.0 priekšpusē integrēto svītrkodu lasītāju, noskenējiet parauga ID svītrkodu uz nazofaringeālās uztriepes parauga (atrodas uz uztriepes tampona blistera iepakojuma) vai noskenējiet parauga materiāla informācijas svītrkodu, kas atrodas QIAstat-Dx SARS-CoV-2/Flu A/B/RSV Panel Cartridge kasetnes augšpusē (skatīt 3. darbību) ([11.](#page-21-0) attēls).

**Piezīme.** Parauga ID var ievadīt arī, izmantojot skārienekrāna virtuālo tastatūru un atlasot lauku **Sample ID** (Parauga ID).

**Piezīme.** Atkarībā no izvēlētās sistēmas konfigurācijas šajā brīdī var būt nepieciešama arī pacienta ID ievadīšana.

**Piezīme.** Sistēmas QIAstat-Dx Analyzer 1.0 norādījumi tiek parādīti **norādījumu joslā** skārienekrāna apakšējā daļā.

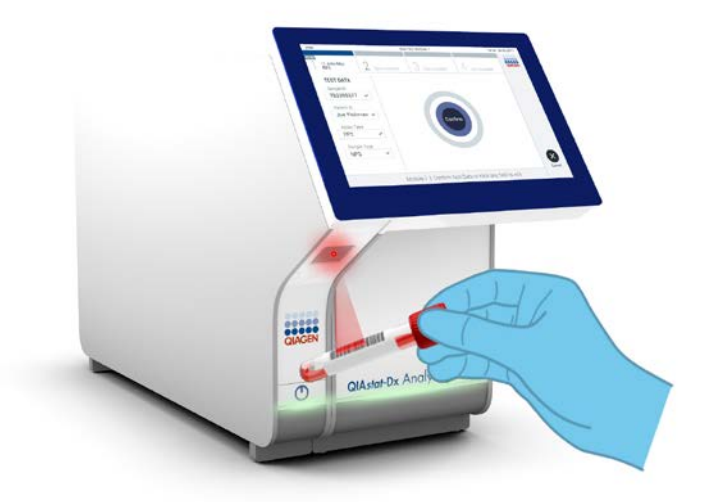

<span id="page-21-0"></span>**11**. **attēls. Parauga ID svītrkoda skenēšana.**

14. Kad tiek parādīta uzvedne, noskenējiet izmantojamās QIAstat-Dx SARS-CoV-2/Flu A/B/RSV Panel Cartridge kasetnes svītrkodu ([12.](#page-22-0) attēls). Saskaņā ar kasetnes svītrkodu QIAstat-Dx Analyzer 1.0 automātiski atpazīst izpildāmo analīzi un automātiski aizpilda analīzes veida lauku ar "**R4PP**" (Respiratory 4 plex Panel).

**Piezīme.** Sistēma QIAstat-Dx Analyzer 1.0 neatbalsta QIAstat-Dx SARS-CoV-2/Flu A/B/RSV Panel Cartridges kasetnes, kuru derīguma termiņš ir beidzies, iepriekš izmantotas kasetnes vai tādu analīžu kasetnes, kuras nav instalētas ierīcē. Šādos gadījumos tiek parādīts kļūdas ziņojums, un QIAstat-Dx SARS-CoV-2/Flu A/B/RSV Panel Cartridge kasetne tiek noraidīta. Sīkāku informāciju par to, kā instalēt analīzes, skatiet *QIAstat-Dx Analyzer 1.0 lietotāja rokasgrāmatā*.

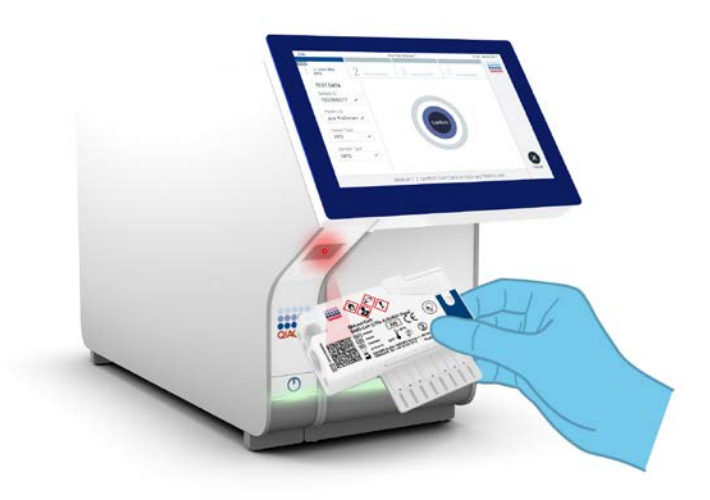

<span id="page-22-0"></span>**12**. **attēls. QIAstat-Dx SARS-CoV-2/Flu A/B/RSV Panel Cartridge kasetnes svītrkoda skenēšana.**

15. Atlasiet sarakstā attiecīgo parauga veidu ([13.](#page-23-0) attēls).

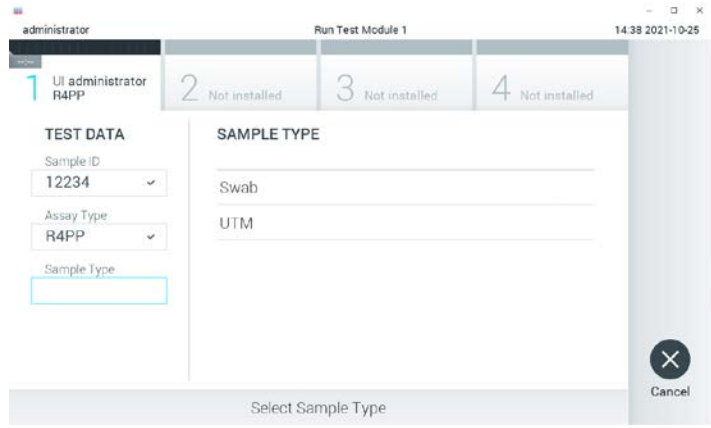

<span id="page-23-0"></span>**13**. **attēls. Parauga veida atlasīšana.**

- 16. Tiek parādīts ekrāns **Confirm** (Apstiprināt). Pārskatiet ievadītos datus un veiciet nepieciešamās izmaiņas, nospiežot attiecīgos skārienekrāna laukus un rediģējot informāciju.
- 17. Kad visi attēlotie dati ir pareizi, nospiediet **Confirm** (Apstiprināt). Ja nepieciešams, atlasiet atbilstošo lauku, lai rediģētu tā saturu, vai nospiediet **Cancel** (Atcelt), lai testu atceltu [\(14.](#page-23-1) attēls).

<span id="page-23-1"></span>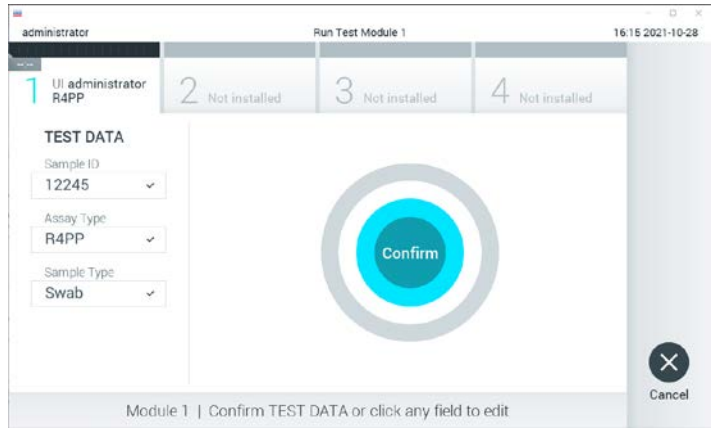

**14**. **attēls. Ievadīto datu apstiprināšana.**

18. Pārbaudiet, vai QIAstat-Dx SARS-CoV-2/Flu A/B/RSV Panel Cartridge kasetnes uztriepes atveres un galvenās atveres paraugu abi vāki ir stingri aizvērti. Kad sistēmas QIAstat-Dx Analyzer 1.0 augšpusē automātiski tiek atvērta kasetnes ievietošanas atvere, ievietojiet QIAstat-Dx SARS-CoV-2/Flu A/B/RSV Panel Cartridge kasetni, pavēršot svītrkodu uz kreiso pusi un reakcijas nodalījumus uz leju ([15.](#page-24-0) attēls).

**Piezīme.** Nav nepieciešams QIAstat-Dx SARS-CoV-2/Flu A/B/RSV Panel Cartridge kasetni iespiest sistēmā QIAstat-Dx Analyzer 1.0. Ievietojiet to pareizi kasetnes ievietošanas atverē, un sistēma QIAstat-Dx Analyzer 1.0 automātiski pārvieto kasetni analizēšanas modulī.

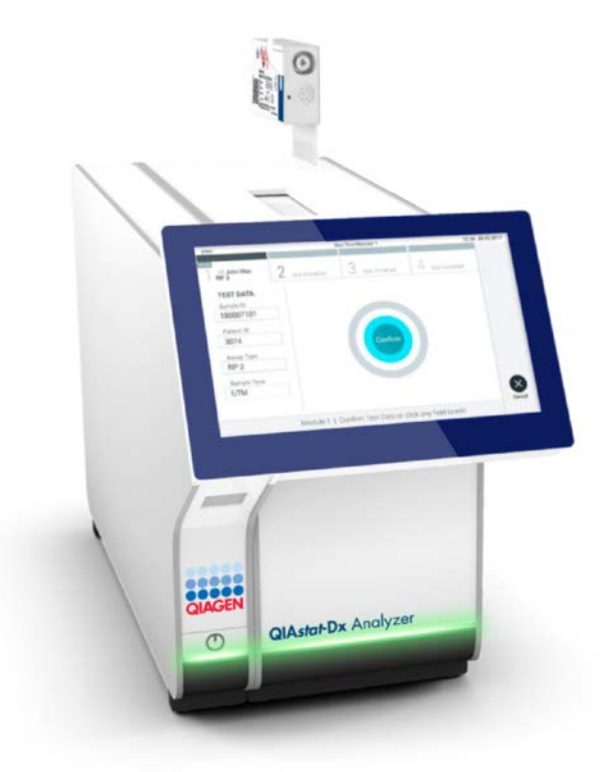

<span id="page-24-0"></span>**15**. **attēls. QIAstat-Dx SARS-CoV-2/Flu A/B/RSV Panel Cartridge kasetnes ievietošana sistēmā QIAstat-Dx Analyzer 1.0.**

19. Atpazīstot QIAstat-Dx SARS-CoV-2/Flu A/B/RSV Panel Cartridge kasetni, sistēma QIAstat-Dx Analyzer 1.0 automātiski aizver kasetnes ievietošanas atveres vāku un sāk testa izpildi. Lai sāktu testa izpildi, operatoram nav jāveic neviena papildu darbība.

**Piezīme.** Sistēma QIAstat-Dx Analyzer 1.0 atbalsta tikai to QIAstat-Dx SARS-CoV-2/Flu A/B/RSV Panel Cartridge kasetni, kas ir izmantota un noskenēta testa iestatīšanas laikā. Ja ievieto citu, nevis skenēto kasetni, tiek ģenerēta kļūda, un kasetne tiek automātiski izstumta.

**Piezīme.** Līdz šim brīdim testa izpildi var atcelt, nospiežot pogu **Cancel** (Atcelt) skārienekrāna labās puses apakšējā stūrī.

**Piezīme.** Atkarībā no sistēmas konfigurācijas iespējams, ka operatoram ir vēlreiz jāieraksta lietotāja parole, lai sāktu testa izpildi.

**Piezīme.** Ja atverē nav ievietota QIAstat-Dx SARS-CoV-2/Flu A/B/RSV Panel Cartridge kasetne, kasetnes ievietošanas atveres vāks automātiski aizveras pēc 30 sekundēm. Šādā gadījumā atkārtojiet procedūru, sākot ar 16. darbību.

- 20. Kamēr notiek testa izpilde, skārienekrānā ir redzams atlikušais izpildes laiks.
- 21. Kad testa izpilde ir pabeigta, tiek parādīts ekrāns **Eject** (Izstumt) [\(16.](#page-26-0) attēls nākamajā lpp.), un moduļa statusa joslā tiek parādīts viens no tālāk norādītajiem testa rezultātiem.
	- **TEST COMPLETED** (Tests ir pabeigts): tests ir sekmīgi pabeigts
	- **TEST FAILED** (Tests neizdevās): testa izpildes laikā radās kļūda
	- **TEST CANCELED** (Tests tika atcelts): lietotājs atcēla testu

**SVARĪGI!** Ja tests neizdevās, iespējamos iemeslus un norādes par to, kā rīkoties tālāk, skatiet *QIAstat-Dx Analyzer 1.0 lietotāja rokasgrāmatas* sadaļā "Problēmu novēršana".

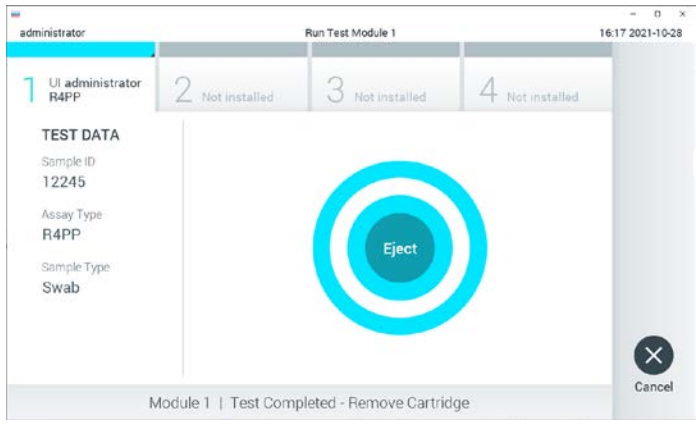

<span id="page-26-0"></span>**16**. **attēls. Ekrāna Eject (Izstumt) attēls.**

22. Lai izņemtu QIAstat-Dx SARS-CoV-2/Flu A/B/RSV Panel Cartridge kasetni un utilizētu to kā bioloģiski bīstamus atkritumus saskaņā ar visiem valsts, pavalsts un vietējiem veselības un drošības noteikumiem un tiesību aktu prasībām, skārienekrānā nospiediet **Eject** (Izstumt) . Kad tiek atvērta kasetnes ievietošanas atvere un kasetne tiek izstumta, QIAstat-Dx SARS-CoV-2/Flu A/B/RSV Panel Cartridge kasetne ir jāizņem. Ja kasetne netiek izņemta 30 sekunžu laikā, tā automātiski ievirzās atpakaļ sistēmā QIAstat-Dx Analyzer 1.0 un kasetnes ievietošanas atveres vāks tiek aizvērts. Šādā gadījumā nospiediet **Eject** (Izstumt), lai vēlreiz atvērtu kasetnes ievietošanas atveres vāku, un izņemiet kasetni.

**SVARĪGI!** Izlietotās QIAstat-Dx SARS-CoV-2/Flu A/B/RSV Panel Cartridges kasetnes ir jāutilizē. Nav iespējams atkārtoti lietot kasetnes testiem, kuriem uzsākta izpilde, bet kurus pēc tam atcēlis operators vai kuriem konstatēta kļūda.

23. Kad QIAstat-Dx SARS-CoV-2/Flu A/B/RSV Panel Cartridge kasetne ir izstumta, tiek parādīts rezultātu ekrāns **Summary** (Apkopojums). Lai iegūtu sīkāku informāciju, skatiet sadaļu ["Rezultātu interpretācija](#page-38-0)" [39](#page-38-0). lpp. Lai sāktu citu testa izpildes procedūru, nospiediet **Run** Test (Izpildīt testu).

**Piezīme.** Sīkāku informāciju par sistēmas QIAstat-Dx Analyzer 1.0 izmantošanu skatiet *QIAstat-Dx Analyzer 1.0 lietotāja rokasgrāmatā*.

## <span id="page-27-0"></span>Protokols: Transportēšanas vides šķidrie paraugi

### Paraugu vākšana, transportēšana un uzglabāšana

Savāciet nazofaringeālas uztriepes paraugus saskaņā ar uztriepes tamponu ražotāja ieteiktajām procedūrām un ievietojiet uztriepes tamponus universālajā transportēšanas vidē (Universal Transport Medium, UTM).

Parauga ievietošana QIAstat-Dx SARS-CoV-2/Flu A/B/RSV Panel Cartridge kasetnē

1. Atveriet QIAstat-Dx SARS-CoV-2/Flu A/B/RSV Panel Cartridge kasetni, izmantojot iegriezumus iepakojuma malās ([17.](#page-27-1) attēls).

**SVARĪGI!** Kad iepakojums ir atvērts, paraugs 120 minūšu laikā ir jāievieto QIAstat-Dx SARS-CoV-2/Flu A/B/RSV Panel Cartridge kasetnē un sistēmā QIAstat-Dx Analyzer 1.0.

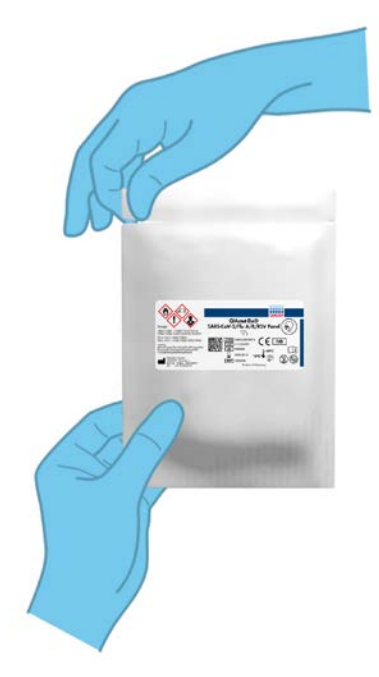

<span id="page-27-1"></span>**17**. **attēls. QIAstat-Dx SARS-CoV-2/Flu A/B/RSV Panel Cartridge kasetnes atvēršana.**

- 2. Izņemiet QIAstat-Dx SARS-CoV-2/Flu A/B/RSV Panel Cartridge kasetni no iepakojuma, un novietojiet to tā, lai svītrkods uz etiķetes ir vērsts pret jums.
- 3. Manuāli uzrakstiet parauga informāciju vai novietojiet parauga informācijas etiķeti QIAstat-Dx SARS-CoV-2/Flu A/B/RSV Panel Cartridge kasetnes augšpusē. Pārbaudiet, vai etiķete ir pareizi novietota un nebloķē vāka atvēršanu ([18.](#page-28-0) attēls).

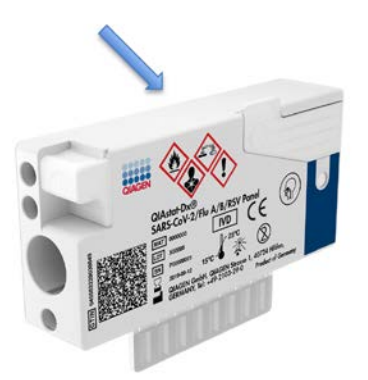

<span id="page-28-0"></span>**18**. **attēls. Parauga informācijas etiķetes novietošana QIAstat-Dx SARS-CoV-2/Flu A/B/RSV Panel Cartridge kasetnes augšpusē.**

4. Atveriet galvenās atveres parauga nodalījuma vāku QIAstat-Dx SARS-CoV-2/Flu A/B/RSV Panel Cartridge kasetnes priekšpusē ([19.](#page-28-1) attēls).

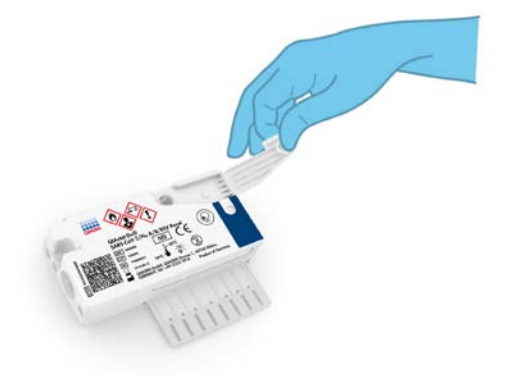

<span id="page-28-1"></span>**19**. **attēls. Galvenās atveres parauga nodalījuma vāka atvēršana.**

5. Atveriet stobriņu ar testējamo paraugu. Izmantojiet komplektācijā iekļauto pārneses pipeti, lai ievilktu šķidrumu pipetē līdz trešajai uzpildes līnijai (t. i., 300 μl) ([20.](#page-29-0) attēls).

**SVARĪGI!** Pievērsiet uzmanību, lai pipetē netiek ievilkts gaiss. Ja kā transportēšanas vide tiek izmantots produkts Copan UTM®, universāla transportēšanas vide, pievērsiet uzmanību, lai netiek aspirēta neviena stobriņā esošā daļiņa. Ja pipetē tiek ievilkts gaiss vai daļiņas, uzmanīgi izvadiet parauga šķidrumu no pipetes atpakaļ parauga stobriņā un ievelciet šķidrumu vēlreiz. Ja ir izmantotas visas sešas komplektā ietvertās pipetes, izmantojiet citas sterilas pipetes ar iedaļām.

<span id="page-29-0"></span>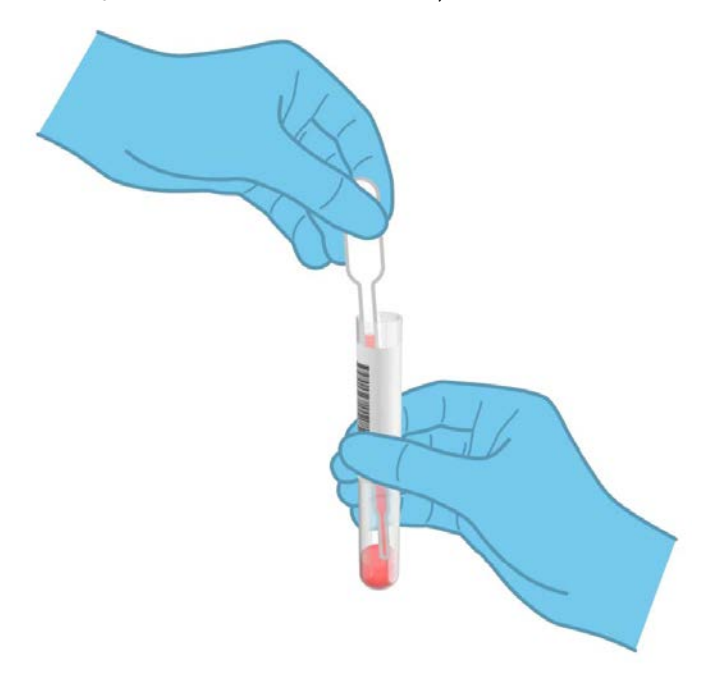

**20**. **attēls. Parauga ievilkšana komplektācijā iekļautajā pārneses pipetē.**

6. Izmantojot komplektā iekļauto vienreizlietojamo pārneses pipeti, uzmanīgi pārnesiet 300 μl parauga kasetnes QIAstat-Dx SARS-CoV-2/Flu A/B/RSV Panel Cartridge galvenajā atverē ([21.](#page-30-0) attēls).

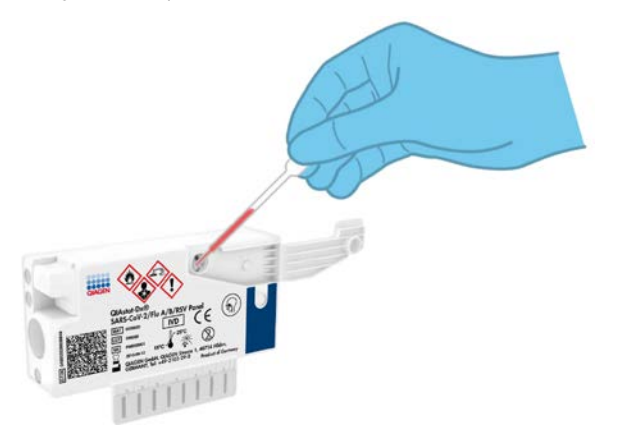

<span id="page-30-0"></span>**21**. **attēls. Parauga pārnese QIAstat-Dx SARS-CoV-2/Flu A/B/RSV Panel Cartridge kasetnes galvenajā atverē.**

7. Stingri aizveriet galvenās atveres parauga nodalījuma vāku, līdz atskan klikšķis ([22.](#page-30-1) attēls).

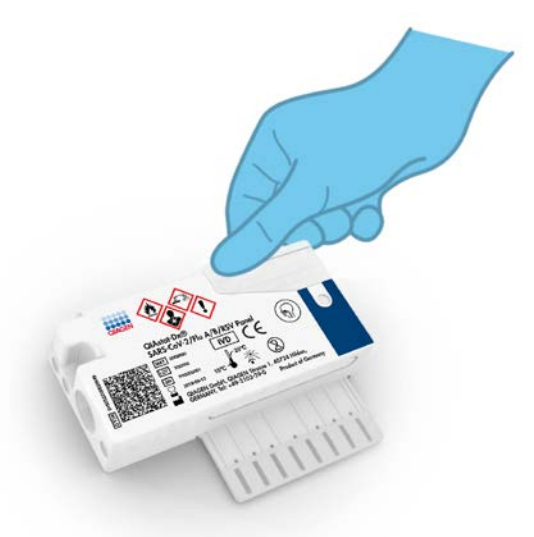

<span id="page-30-1"></span>**22**. **attēls. Galvenās atveres parauga nodalījuma vāka aizvēršana.**

8. Vizuāli pārbaudiet, vai paraugs ir ievietots, apskatot QIAstat-Dx SARS-CoV-2/Flu A/B/RSV Panel Cartridge kasetnes parauga pārbaudes lodziņu ([23.](#page-31-0) attēls).

**SVARĪGI!** Kad paraugs ir ievietots QIAstat-Dx SARS-CoV-2/Flu A/B/RSV Panel Cartridge kasetnē, kasetne 90 minūšu laikā ir jāievieto sistēmā QIAstat-Dx Analyzer 1.0.

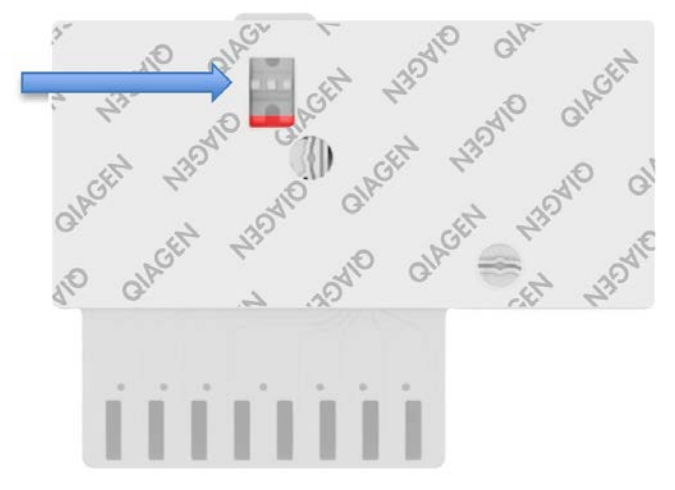

<span id="page-31-0"></span>**23**. **attēls. Parauga pārbaudes lodziņš (zilā bultiņa).**

Sistēmas QIAstat-Dx Analyzer 1.0 palaišana

9. Nospiediet ieslēgšanas/izslēgšanas pogu ierīces priekšpusē, lai ieslēgtu sistēmu QIAstat-Dx Analyzer 1.0.

**Piezīme.** Jaudas slēdzis analizēšanas moduļa aizmugurē ir jāieslēdz pozīcijā "I". Sistēmas QIAstat-Dx Analyzer 1.0 statusa indikatori ieslēdzas zilā krāsā.

- 10. Nogaidiet, līdz tiek parādīts **galvenais** ekrāns un QIAstat-Dx Analyzer 1.0 statusa indikatori izgaismojas zaļā krāsā un pārstāj mirgot.
- 11. Piesakieties sistēmā QIAstat-Dx Analyzer 1.0, ievadot lietotāja vārdu un paroli.

**Piezīme.** Ja ir aktivizēts iestatījums **User Access Control** (Lietotāja piekļuves kontrole), tiek parādīts ekrāns **Login** (Pieteikties). Ja **User Access Control** (Lietotāja piekļuves kontrole) ir atspējota, netiks pieprasīts lietotāja vārds/parole, un parādīsies **galvenais** ekrāns.

12. Ja sistēmā QIAstat-Dx Analyzer 1.0 nav instalēta analīzes definīcijas faila programmatūra, pirms testa izpildes izpildiet instalēšanas norādījumus (sīkāku informāciju skatīt A [pielikums. Analīzes definīcijas faila instalēšana](#page-70-1), [71.](#page-70-1) lpp.).

### Testa izpilde

- 13. Nospiediet pogu **Run** Test (Izpildīt testu) QIAstat-Dx Analyzer 1.0 skārienekrāna labās puses augšējā stūrī.
- 14. Kad tiek parādīta uzvedne, izmantojot QIAstat-Dx Analyzer 1.0 priekšpusē integrēto svītrkodu lasītāju, noskenējiet parauga ID svītrkodu uz UTM stobriņa ar paraugu vai noskenējiet parauga materiāla informācijas svītrkodu, kas atrodas QIAstat-Dx SARS-CoV-2/Flu A/B/RSV Panel Cartridge kasetnes augšpusē (skatīt 3. darbību) ([24.](#page-32-0) attēls).

**Piezīme.** Parauga ID var ievadīt arī, izmantojot skārienekrāna virtuālo tastatūru un atlasot lauku **Sample ID** (Parauga ID).

**Piezīme.** Atkarībā no izvēlētās sistēmas konfigurācijas šajā brīdī var būt nepieciešama arī pacienta ID ievadīšana.

**Piezīme.** Sistēmas QIAstat-Dx Analyzer 1.0 norādījumi tiek parādīti **norādījumu joslā** skārienekrāna apakšējā daļā.

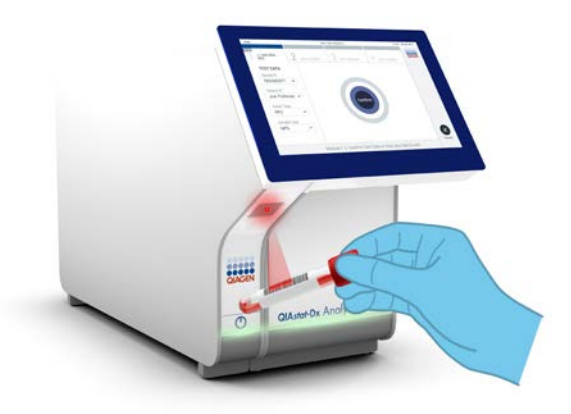

### <span id="page-32-0"></span>**24**. **attēls. Parauga ID svītrkoda skenēšana.**

15. Kad tiek parādīta uzvedne, noskenējiet izmantojamās QIAstat-Dx SARS-CoV-2/Flu A/B/RSV Panel Cartridge kasetnes svītrkodu ([25.](#page-33-0) attēls nākamajā lappusē). Saskaņā ar kasetnes svītrkodu sistēma QIAstat-Dx Analyzer 1.0 automātiski atpazīst izpildāmo analīzi. **Piezīme.** Sistēma QIAstat-Dx Analyzer 1.0 neatbalsta QIAstat-Dx SARS-CoV-2/Flu A/B/RSV Panel Cartridges kasetnes, kuru derīguma termiņš ir beidzies, iepriekš izmantotas kasetnes vai tādu analīžu kasetnes, kuras nav instalētas ierīcē. Šādos gadījumos tiek parādīts kļūdas ziņojums, un QIAstat-Dx SARS-CoV-2/Flu A/B/RSV Panel Cartridge kasetne tiek noraidīta. Sīkāku informāciju par to, kā instalēt analīzes, skatiet *QIAstat-Dx Analyzer 1.0 lietotāja rokasgrāmatā*.

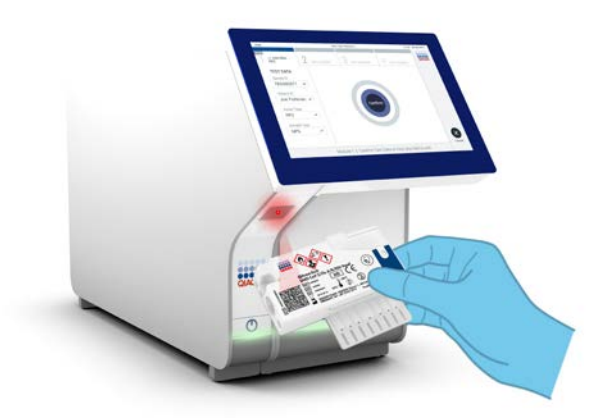

<span id="page-33-0"></span>**25**. **attēls. QIAstat-Dx SARS-CoV-2/Flu A/B/RSV Panel Cartridge kasetnes svītrkoda skenēšana.**

16. Atlasiet sarakstā attiecīgo parauga veidu ([26.](#page-33-1) attēls).

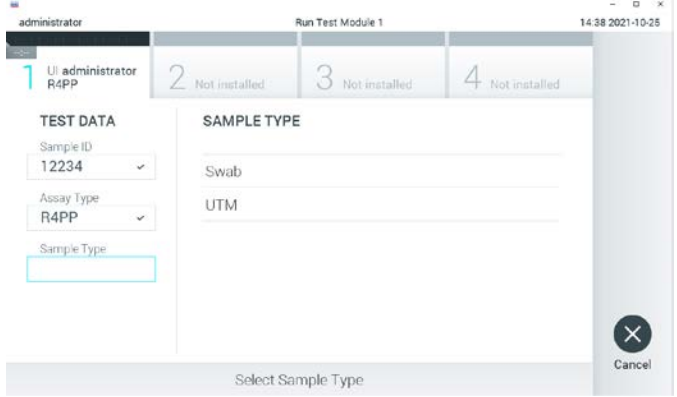

<span id="page-33-1"></span>**26**. **attēls. Parauga veida atlasīšana.**

- 17. Tiek parādīts ekrāns **Confirm** (Apstiprināt). Pārskatiet ievadītos datus un veiciet nepieciešamās izmaiņas, nospiežot attiecīgos skārienekrāna laukus un rediģējot informāciju.
- 18. Kad visi attēlotie dati ir pareizi, nospiediet **Confirm** (Apstiprināt). Ja nepieciešams, atlasiet atbilstošo lauku, lai rediģētu tā saturu, vai nospiediet **Cancel** (Atcelt), lai testu atceltu [\(27.](#page-34-0) attēls).

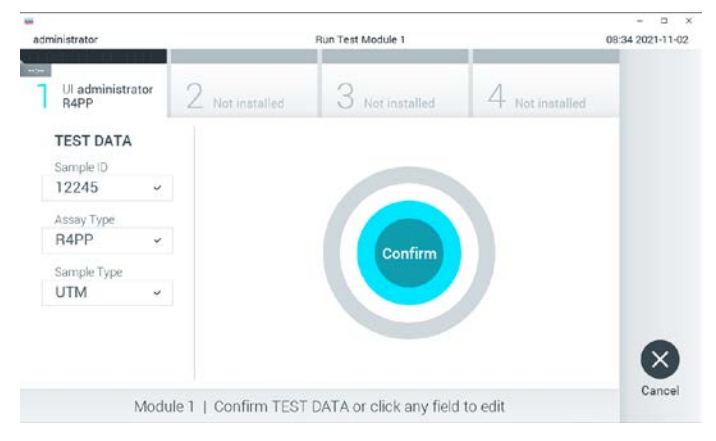

**27**. **attēls. Ievadīto datu apstiprināšana.**

<span id="page-34-0"></span>19. Pārbaudiet, vai QIAstat-Dx SARS-CoV-2/Flu A/B/RSV Panel Cartridge kasetnes uztriepes atveres un galvenās atveres paraugu abi vāki ir stingri aizvērti. Kad sistēmas QIAstat-Dx Analyzer 1.0 augšpusē automātiski tiek atvērta kasetnes ievietošanas atvere, ievietojiet QIAstat-Dx SARS-CoV-2/Flu A/B/RSV Panel Cartridge kasetni, pavēršot svītrkodu uz kreiso pusi un reakcijas nodalījumus uz leju ([28.](#page-35-0) attēls nākamajā lappusē). **Piezīme.** Nav nepieciešams QIAstat-Dx SARS-CoV-2/Flu A/B/RSV Panel Cartridge kasetni iespiest sistēmā QIAstat-Dx Analyzer 1.0. Ievietojiet to pareizi kasetnes ievietošanas atverē, un sistēma QIAstat-Dx Analyzer 1.0 automātiski pārvieto kasetni analizēšanas modulī.

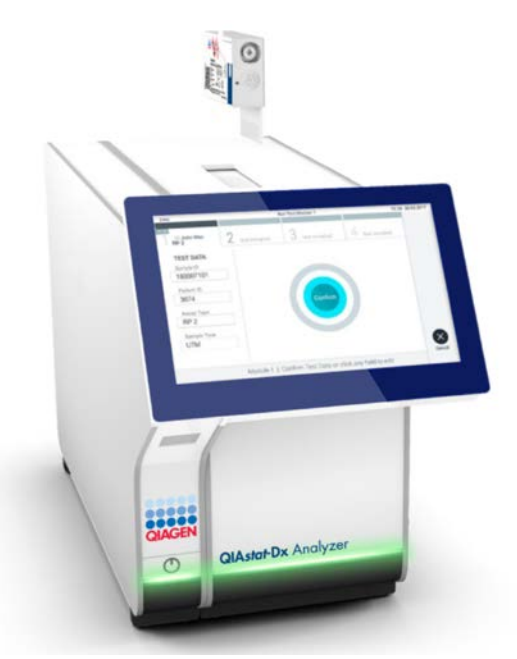

<span id="page-35-0"></span>**28**. **attēls. QIAstat-Dx SARS-CoV-2/Flu A/B/RSV Panel Cartridge kasetnes ievietošana sistēmā QIAstat-Dx Analyzer 1.0.**

20. Atpazīstot QIAstat-Dx SARS-CoV-2/Flu A/B/RSV Panel Cartridge kasetni, sistēma QIAstat-Dx Analyzer 1.0 automātiski aizver kasetnes ievietošanas atveres vāku un sāk testa izpildi. Lai sāktu testa izpildi, operatoram nav jāveic neviena papildu darbība.

**Piezīme.** Sistēma QIAstat-Dx Analyzer 1.0 atbalsta tikai to QIAstat-Dx SARS-CoV-2/Flu A/B/RSV Panel Cartridge kasetni, kas ir izmantota un noskenēta testa iestatīšanas laikā. Ja ievieto citu, nevis skenēto kasetni, tiek ģenerēta kļūda, un kasetne tiek automātiski izstumta.

**Piezīme.** Līdz šim brīdim testa izpildi var atcelt, nospiežot pogu **Cancel** (Atcelt) skārienekrāna labās puses apakšējā stūrī.

**Piezīme.** Atkarībā no sistēmas konfigurācijas iespējams, ka operatoram ir vēlreiz jāieraksta lietotāja parole, lai sāktu testa izpildi.

**Piezīme.** Ja atverē nav ievietota QIAstat-Dx SARS-CoV-2/Flu A/B/RSV Panel Cartridge kasetne, kasetnes ievietošanas atveres vāks automātiski aizveras pēc 30 sekundēm. Šādā gadījumā atkārtojiet procedūru, sākot ar 17. darbību.
- 21. Kamēr notiek testa izpilde, skārienekrānā ir redzams atlikušais izpildes laiks.
- 22. Kad testa izpilde ir pabeigta, tiek parādīts ekrāns **Eject** (Izstumt) [\(29.](#page-36-0) attēls) un moduļa statusa joslā tiek parādīts viens no tālāk norādītajiem testa rezultātiem.
	- **TEST COMPLETED** (Tests ir pabeigts): tests ir sekmīgi pabeigts
	- **TEST FAILED** (Tests neizdevās): testa izpildes laikā radās kļūda
	- **TEST CANCELED** (Tests tika atcelts): lietotājs atcēla testu

**SVARĪGI!** Ja tests neizdevās, iespējamos iemeslus un norādes par to, kā rīkoties tālāk, skatiet *QIAstat-Dx Analyzer 1.0 lietotāja rokasgrāmatas* sadaļā "Problēmu novēršana".

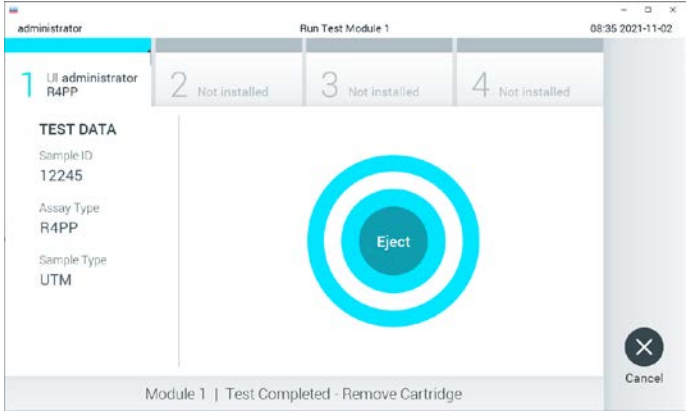

<span id="page-36-0"></span>**29**. **attēls. Ekrāna Eject (Izstumt) attēls.**

23. Lai izņemtu QIAstat-Dx SARS-CoV-2/Flu A/B/RSV Panel Cartridge kasetni un utilizētu to kā bioloģiski bīstamus atkritumus saskaņā ar visiem valsts, pavalsts un vietējiem veselības un drošības noteikumiem un tiesību aktu prasībām, skārienekrānā nospiediet **Eject** (Izstumt). Kad tiek atvērta kasetnes ievietošanas atvere un kasetne tiek izstumta, QIAstat-Dx SARS-CoV-2/Flu A/B/RSV Panel Cartridge kasetne ir jāizņem. Ja kasetne netiek izņemta 30 sekunžu laikā, tā automātiski tiek ievirzīta atpakaļ sistēmā QIAstat-Dx Analyzer 1.0 un kasetnes ievietošanas atveres vāks tiek aizvērts. Šādā gadījumā nospiediet **Eject** (Izstumt), lai vēlreiz atvērtu kasetnes ievietošanas atveres vāku, un izņemiet kasetni.

**SVARĪGI!** Izlietotās QIAstat-Dx SARS-CoV-2/Flu A/B/RSV Panel Cartridges kasetnes ir jāutilizē. Nav iespējams atkārtoti lietot kasetnes testiem, kuriem uzsākta izpilde, bet pēc tam to atcēlis operators, vai kurai konstatēta kļūda.

24. Kad QIAstat-Dx SARS-CoV-2/Flu A/B/RSV Panel Cartridge kasetne ir izstumta, tiek parādīts rezultātu ekrāns **Summary** (Apkopojums). Lai iegūtu sīkāku informāciju, skatiet sadaļu ["Rezultātu interpretācija](#page-38-0)" [39](#page-38-0). lpp. Lai sāktu citu testa izpildes procedūru, nospiediet **Run** Test (Izpildīt testu).

**Piezīme.** Sīkāku informāciju par sistēmas QIAstat-Dx Analyzer 1.0 izmantošanu skatiet *QIAstat-Dx Analyzer 1.0 lietotāja rokasgrāmatā*.

# <span id="page-38-0"></span>Rezultātu interpretācija

## Rezultātu skatīšana

Sistēma QIAstat-Dx Analyzer 1.0 automātiski interpretē un saglabā testa rezultātus. Kad QIAstat-Dx SARS-CoV-2/Flu A/B/RSV Panel Cartridge kasetne ir izstumta, automātiski tiek parādīts rezultātu ekrāns **Summary** (Apkopojums) [\(30.](#page-38-1) attēls).

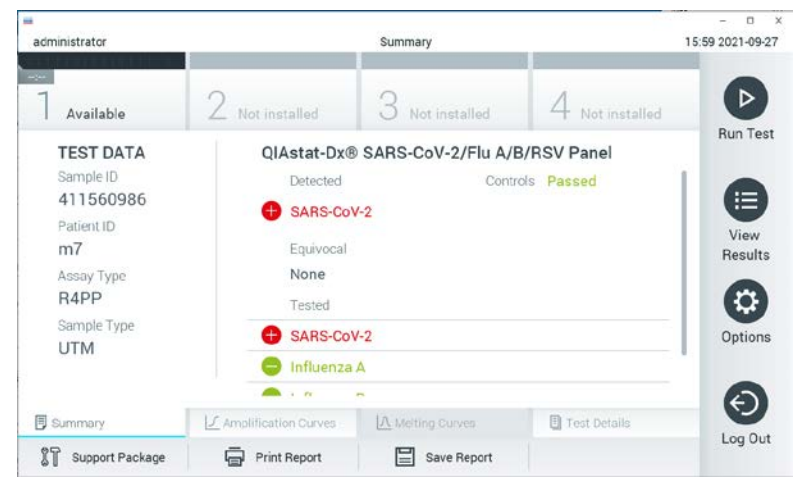

**30**. **attēls. Rezultātu ekrāna Summary (Apkopojums) piemērs, kura kreisās puses panelī ir redzama sadaļa Test Data (Testa dati) un galvenajā panelī sadaļa Summary (Apkopojums).**

<span id="page-38-1"></span>Ekrāna galvenajā daļā ir redzami trīs tālāk norādītie saraksti, un rezultāti tajos tiek parādīti, izmantojot krāsu kodus un simbolus.

- Pirmajā sarakstā ar nosaukumu "Detected" (Noteikts), ir iekļauti visi paraugā noteiktie un identificētie patogēni; to priekšā ir  $\bigodot$  simbols, un tie ir markēti sarkanā krāsā.
- Otrs saraksts ar nosaukumu "Equivocal" (Neviennozīmīgs rezultāts) netiek izmantots. Rezultāti ar statusu "Equivocal" (Neviennozīmīgs rezultāts) neattiecas uz QIAstat-Dx SARS-CoV-2/Flu A/B/RSV Panel analīzi. Tāpēc saraksts "Equivocal" (Neviennozīmīgs rezultāts) vienmēr būs tukšs.

 Trešajā sarakstā ar nosaukumu "Tested" (Testēts) ir iekļauti visi paraugā testētie patogēni. Paraugā noteikto un identificēto patogēnu priekšā ir simbols  $\Box$ . un tie ir marķēti sarkanā krāsā. To patogēnu priekšā, kas tika testēti, bet netika konstatēti, ir simbols , un tie ir marķēti zaļā krāsā.

**Piezīme.** Paraugā noteiktie un identificētie patogēni tiek parādīti gan sarakstā "Detected" (Noteikts), gan sarakstā "Tested" (Testēts).

Ja testu neizdevās sekmīgi pabeigt, tiek parādīts ziņojums "Failed" (Neizdevās), kuram seko konkrētais kļūdas kods.

Ekrāna kreisajā pusē tiek parādīti tālāk norādītie Test Data (Testa dati).

- Sample ID (Parauga ID)
- Assay Type (Analīzes tips)
- Sample Type (Parauga tips)

Sīkāki dati par analīzi ir pieejami atkarībā no operatora piekļuves tiesībām, izmantojot cilnes ekrāna apakšējā daļā (piemēram, amplifikācijas diagrammas un testa dati).

Atskaiti ar analīzes datiem var eksportēt uz ārējo USB atmiņas ierīci. Ievietojiet USB atmiņas ierīci vienā no QIAstat-Dx Analyzer 1.0 USB portiem un nospiediet **Save** Report (Saglabāt pārskatu) ekrānā apakšējā joslā. Šo ziņojumu var eksportēt vēlāk jebkurā laikā, atlasot testu no **View Result** (Skatīt rezultātu) saraksta.

Ziņojumu var arī nosūtīt uz printeri, nospiežot **Print Report** (Drukāt ziņojumu) ekrāna apakšējā joslā.

## Amplifikācijas līkņu skatīšana

Lai skatītu noteikto patogēnu testa amplifikācijas līknes, nospiediet cilni  $\angle$  Amplification Curves (Amplifikācijas līknes) ([31.](#page-40-0) attēls).

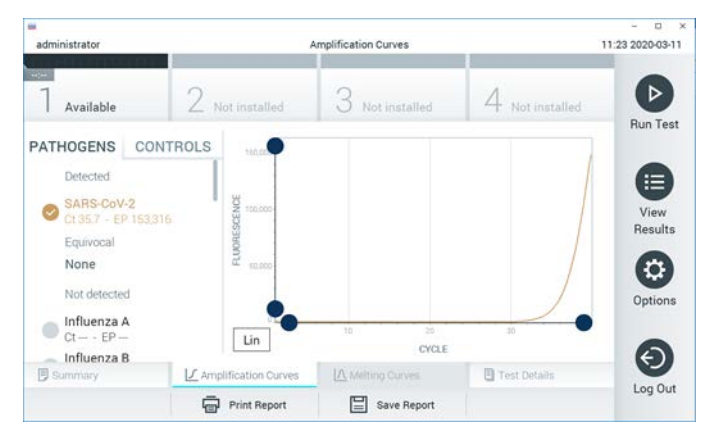

**31**. **attēls. Ekrāns Amplification Curves (Amplifikācijas līknes) (cilne PATHOGENS (Patogēni)).**

<span id="page-40-0"></span>Sīkāka informācija par testētajiem patogēniem un kontroles materiāliem tiek parādīta kreisajā pusē bet amplifikācijas līknes — centrā.

**Piezīme.** Ja sistēmā QIAstat-Dx Analyzer 1.0 ir iespējota opcija **User Access Control** (Lietotāja piekļuves kontrole), ekrāns **Amplification Curves** (Amplifikācijas līknes) ir pieejams tikai operatoriem ar piekļuves tiesībām.

Lai parādītu testētajiem patogēniem atbilstošās diagrammas, nospiediet cilni **PATHOGENS** (Patogēni) kreisajā pusē. Lai atlasītu patogēnus, kuri ir jāparāda amplifikācijas diagrammā, nospiediet patogēna nosaukumu. Atlasīt var vienu, vairākus vai nevienu patogēnu. Katram patogēnam izvēlētajā sarakstā tiek piešķirta krāsa, kas atbilst ar patogēnu saistītajai amplifikācijas līknei. Neatlasītie patogēni tiek parādīti pelēkā krāsā.

Zem katra patogēna nosaukuma tiek parādītas attiecīgās  $C<sub>T</sub>$  un fluorescences mērkkritērija (Endpoint Fluorescence, EP) vērtības.

Lai amplifikācijas diagrammā skatītu kontroles materiālus, nospiediet cilni **CONTROLS** (Kontroles materiāli) kreisajā pusē. Nospiediet apli blakus kontroles materiāla nosaukumam, lai to atlasītu vai atceltu tā atlasi ([32.](#page-41-0) attēls).

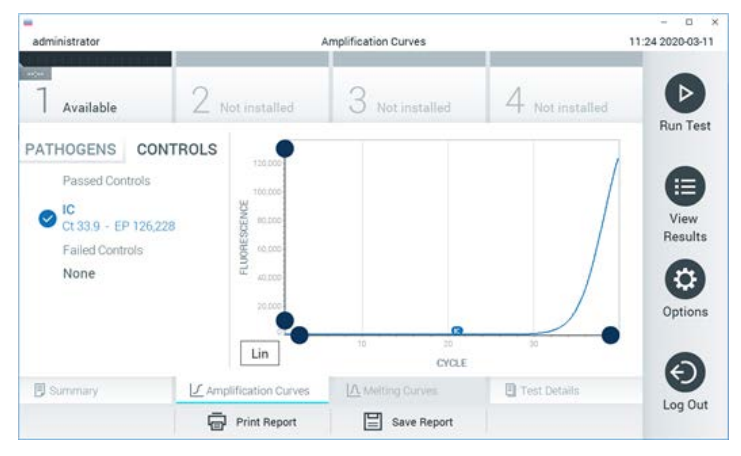

**32**. **attēls. Ekrāns Amplification Curves (Amplifikācijas līknes) (cilne CONTROLS (Kontroles)).**

<span id="page-41-0"></span>Amplifikācijas diagrammā ir parādīta atlasīto patogēnu vai kontroles materiālu datu līkne. Lai pārslēgtos starp logaritmisko un lineāro skalu uz Y ass, nospiediet pogu **Lin** (Rinda) vai **Log** (Žurnālfails) diagrammas kreisās puses apakšējā stūrī.

X un Y ass diapazonu var pielāgot, izmantojot **zilos satvērējus** uz abām asīm. Nospiediet un turiet nospiestu **zilo satvērēju** un pēc tam pārvietojiet to vēlamajā vietā uz ass. Lai atgrieztu noklusējuma vērtības, pārvietojiet **zilo satvērēju** uz ass sākumpunktu.

### Detalizētas informācijas par testu skatīšana

Lai pārskatītu detalizētāku rezultātu informāciju, nospiediet **Test Details** (Detalizēta informācija par testu) cilņu izvēlnes joslā skārienekrāna apakšējā daļā. Lai skatītu visu pārskatu, ritiniet uz leju.

Ekrāna centrā tiek parādīta tālāk norādītā detalizēta informācija par testu ([33.](#page-43-0) attēls nākamajā lpp.).

- User ID (Lietotāja ID)
- Cartridge SN (Kasetnes sērijas numurs)
- Cartridge Expiration Date (Kasetnes derīguma termiņš)
- Module SN (Moduļa sērijas numurs)
- Test Status (Testa statuss) (Completed (Pabeigts), Failed (Neizdevās) vai Canceled by operator (Atcēla operators))
- Error code (Kļūdas kods) (ja pieejams)
- Test Start Date and Time (Testa sākšanas datums un laiks)
- Test Execution Time (Testa izpildes laiks)
- Assay Name (Analīzes nosaukums)
- Test ID (Testa ID)
- Test Result (Testa rezultāts):
	- Positive (Pozitīvs) (ja ir konstatēts/identificēts vismaz viens elpceļu patogēns);
	- Negative (Negatīvs) (ja nav konstatēts neviens elpceļu patogēns);
	- $\circ$  Invalid (Nederīgs).
- Analīzē testēto analītu saraksts ar  $C<sub>T</sub>$  un fluorescences mērkkritērija vērtību pozitīva signāla gadījumā
- Iekšējās kontroles materiāls ar  $C_T$  un fluorescences mērķkritērija vērtību

| administrator                                                                                                    |                                                 | <b>Test Details</b>           |                                             | 16:02 2021-09-27 |
|----------------------------------------------------------------------------------------------------|-------------------------------------------------|-------------------------------|---------------------------------------------|------------------|
| $\frac{1}{2}$<br>Available                                                                                                    | Not installed                                   | Not installed                 | Not installed                               | ▷                |
| <b>TEST DATA</b><br>Sample ID<br>411560986<br>Patient ID<br>m <sub>7</sub><br>Assay Type<br>R4PP<br>Sample Type<br><b>UTM</b> | <b>TEST DETAILS</b><br>administrator<br>User ID |                               |                                             | <b>Run Test</b>  |
|                                                                                                    | Cartridge SN<br>Cartridge Expiration Date       | P00000007<br>2022-12-30 01:00 | 挂<br><b>View</b><br>Results<br>٥<br>Options |                  |
|                                                                                                    | Module SN<br><b>Test Status</b>                 | 1735<br>Completed             |                                             |                  |
|                                                                                                    | Test Start Date and Time                        | 2021-07-20 10:40              |                                             |                  |
|                                                                                                    | <b>Test Execution Time</b>                      | 68 min 54 sec                 |                                             | ←                |
| <b>同 Summary</b>                                                                                                    | J. Amplification Curves                         | <b>A Meting Curves</b>        | <b>图 Test Details</b>                       | Log Out          |
| Support Package                                                                                                    | Print Report                                    | Save Report                   |                                             |                  |

<span id="page-43-0"></span>**33**. **attēls. Ekrāna piemērs, kurā kreisajā panelī ir redzami Test Data (Testa dati) un galvenajā panelī — Test Details (Detalizēta informācija par testu).**

### Iepriekšējo testu rezultātu pārlūkošana

Lai skatītu iepriekšējo testu rezultātus, kas tiek glabāti rezultātu repozitorijā, nospiediet **View** Results (Skatīt rezultātus) galvenās izvēlnes joslā ([34.](#page-43-1) attēls).

| <b>HH</b>     |                |                     |                          |           |                  |                                   | $\Box$<br>$\times$   |
|---------------|----------------|---------------------|--------------------------|-----------|------------------|-----------------------------------|----------------------|
| administrator |                |                     | <b>Test Results</b>      |           |                  |                                   | 16:03 2021-09-27     |
| $\sim$        |                |                     |                          |           |                  |                                   |                      |
| Available     |                | Not installed       | Not installed            |           |                  | Not installed                     | ⊳<br><b>Run Test</b> |
| Sample ID     | Assay          | Operator ID         | Mod                      | Date/Time |                  | Result                            |                      |
| 411560993     | R4PP           | administrator       | ٠                        |           | 2021-07-20 11:47 | o<br>pos                          | ⋿                    |
| 511390477     | R4PP           | labuser             |                          |           | 2021-07-20 02:43 | nea                               | View<br>Results      |
| 511390451     | R4PP           | labuser             | ×,                       |           | 2021-07-20 00:55 | neg                               |                      |
| 511390563     | R4PP           | labuser             | $\overline{\phantom{a}}$ |           | 2021-07-20 00:43 | neg                               | o<br>Options         |
| 512740018     | R4PP           | labuser             | $\overline{\phantom{a}}$ |           |                  | 2021-07-19 16:22 <sup>1</sup> pos |                      |
|               | <b>COLLANS</b> |                     |                          |           | 0.001.07101010   |                                   |                      |
|               | Κ<br>✓         | Page 39 of 203      | ⋋                        | $\geq$    |                  |                                   |                      |
| Remove Filter |                | <b>Print Report</b> | Save Report              |           |                  | Search                            | Log Out              |

<span id="page-43-1"></span>**34**. **attēls. Ekrāna View Results (Skatīt rezultātus) piemērs.**

Katram izpildītajam testam ir pieejami tālāk norādītie dati ([35.](#page-44-0) attēls).

- Sample ID (Parauga ID)
- Assay (Analīze) (testa analīzes nosaukums, kas analīzei QIAstat-Dx® SARS-CoV-2/Flu A/B/RSV Panel ir "R4PP")
- Operator ID (Operatora ID)
- Mod (Modulis) (analizēšanas modulis, kurā tika izpildīts tests)
- Date/Time (Datums un laiks) (testa pabeigšanas datums un laiks)
- Result (Rezultāts) (testa galarezultāts: positive (pozitīvs) [pos], negative (negatīvs) [neg], failed (neizdevās) [fail] vai successful (sekmīgs) [suc])

**Piezīme.** Ja sistēmā QIAstat-Dx Analyzer 1.0 ir iespējots iestatījums **User Access Control** (Lietotāja piekļuves kontrole), dati, kuru skatīšanai lietotājam nav piekļuves atļaujas, tiek slēpti, aizstājot ar zvaigznītēm.

Atlasiet vienu vai vairākus testa rezultātus, nospiežot **pelēko apli** parauga ID kreisajā pusē. Blakus atlasītajiem rezultātiem tiek parādīta **atzīme**. Atceliet testa rezultātu atlasi, nospiežot šo **atzīmi**. Lai atlasītu visu rezultātu sarakstu, nospiediet **atzīmes apli** augšējā rindā ([35.](#page-44-0) attēls).

| ш                       |                                                        |                                           |                          |                  |               | $\Box$<br>$\times$<br>$\overline{\phantom{0}}$ |
|-------------------------|--------------------------------------------------------|-------------------------------------------|--------------------------|------------------|---------------|------------------------------------------------|
| administrator           |                                                        | <b>Test Results</b>                       |                          |                  |               | 16:05 2021-09-27                               |
| $\sim$ 100<br>Available | Not installed                                          |                                           | Not installed            |                  | Not installed | D                                              |
|                         |                                                        |                                           |                          |                  |               | <b>Run Test</b>                                |
| Sample ID               | Assay                                                  | Operator ID                               | Date/Time<br>Mod         |                  | Result        |                                                |
| 411560993               | R4PP                                                   | administrator                             | $\overline{\phantom{a}}$ | 2021-07-20 11:47 | $\bullet$ pos | 油                                              |
| 511390477               | R4PP                                                   | labuser                                   | $\overline{\phantom{a}}$ | 2021-07-20 02:43 | nea           | View<br>Results                                |
| 511390451               | R4PP                                                   | labuser                                   | $\overline{\phantom{a}}$ | 2021-07-20 00:55 | neg           |                                                |
| 511390563               | R4PP                                                   | labuser                                   | ٠                        | 2021-07-20 00:43 | neg           | ₽                                              |
| 512740018               | R4PP                                                   | labuser                                   | $\overline{\phantom{a}}$ | 2021-07-19 16:22 | $\bullet$ pos | Options                                        |
| FROT LOODS              | mi in<br>K<br>$\overline{\left\langle \right\rangle }$ | $\mathbf{r}=\mathbf{r}$<br>Page 39 of 203 | $\geq$<br>$\mathcal{P}$  | 0003.07.30.35.30 | A             | ←                                              |
| Remove Filter           | <b>Print Report</b>                                    | ⊫                                         | Save Report              |                  | Search        | Log Out                                        |

<span id="page-44-0"></span>**35**. **attēls. Piemērs: vienuma Test Results (Testa rezultāti) atlasīšana ekrānā View Results (Skatīt rezultātus).**

Lai skatītu konkrētā testa rezultātu, nospiediet jebkurā vietā testa rindā.

Lai kārtotu sarakstu augošā vai dilstošā secībā atbilstoši šim parametram, nospiediet ailes virsrakstu (piemēram, **Sample ID** (Parauga ID)). Sarakstu vienlaikus var kārtot tikai pēc vienas ailes.

Ailē **Result** (Rezultāts) tiek parādīts katra testa galarezultāts (2. [tabula\)](#page-45-0).

<span id="page-45-0"></span>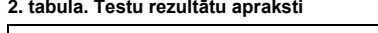

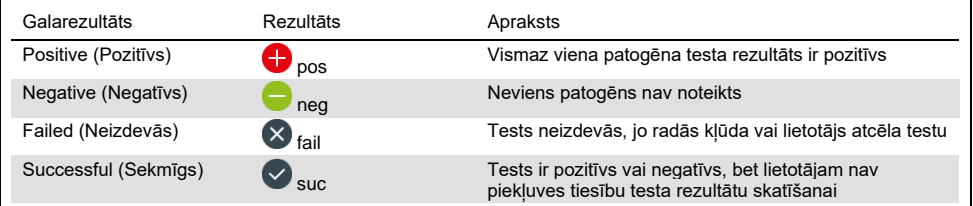

Pārbaudiet, vai sistēmai QIAstat-Dx Analyzer 1.0 ir pievienots printeris un vai ir instalēts pareizais draiveris. Nospiediet **Print Report** (Drukāt ziņojumu), lai izdrukātu ziņojumu (-us) atlasītajam rezultātam (-iem).

Nospiediet **Save Report** (Saglabāt ziņojumu), lai saglabātu ziņojumu (-us) atlasītajam rezultātam (-iem) PDF formātā ārējā USB atmiņas ierīcē.

Atlasiet pārskata veidu: List of Tests (Testu saraksts) vai Test Reports (Testu pārskati).

Lai meklētu testa rezultātu pēc parametra Sample ID (Parauga ID), Assay (Analīze) un Operator ID (Operatora ID), nospiediet **Search** (Meklēt). Izmantojot virtuālo tastatūru, ievadiet meklēšanas virkni un nospiediet **Enter** (Ievadīt), lai sāktu meklēšanu. Meklēšanas rezultātos tiek parādīti tikai ieraksti, kas satur meklēšanas tekstu.

Ja rezultātu saraksts ir filtrēts, meklēšana attiecas tikai uz filtrēto sarakstu.

Nospiediet un turiet nospiestu ailes virsrakstu, lai izmantotu filtru, ņemot vērā šo parametru. Dažiem parametriem, piemēram, **Sample ID** (Parauga ID), tiek parādīta virtuālā tastatūra, lai varētu ievadīt filtra meklēšanas virkni.

Citiem parametriem, piemēram, **Assay** (Analīze), tiek atvērts dialoglodziņš ar krātuvē saglabāto analīžu sarakstu. Atlasiet vienu vai vairākas analīzes, lai filtrētu tikai tos testus, kas ir veikti ar atlasītajām analīzēm.

Simbols <sup>T</sup> ailes virsraksta kreisajā pusē norāda, ka ir aktīvs ailes filtrs.

Filtru var noņemt, apakšizvēlnes joslā nospiežot **Remove** Filter (Noņemt filtru).

#### Rezultātu eksportēšana uz USB disku

Lai eksportētu un saglabātu testa rezultātus PDF formātā USB diskā, jebkurā ekrāna **View** Results (Skatīt rezultātus) cilnē atlasiet Save **Report** (Saglabāt pārskatu). USB ports atrodas sistēmas QIAstat-Dx Analyzer 1.0 priekšpusē.

#### Rezultātu drukāšana

Pārbaudiet, vai sistēmai QIAstat-Dx Analyzer 1.0 ir pievienots printeris un vai ir instalēts pareizais draiveris. Lai nosūtītu testa rezultātu kopiju uz printeri, nospiediet **Print Report** (Drukāt ziņojumu).

## Rezultāta interpretācija

Visiem patogēniem, kurus var noteikt ar QIAstat-Dx SARS-CoV-2/Flu A/B/RSV Panel analīzi, tiek ģenerēts tikai viens signāls, ja patogēns atrodas paraugā.

## Iekšējās kontroles interpretācija

Iekšējās kontroles rezultāti ir jāinterpretē saskaņā ar 3. [tabul](#page-46-0)ā sniegto informāciju.

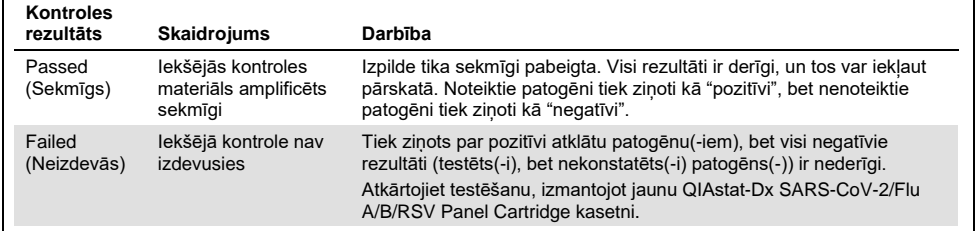

#### <span id="page-46-0"></span>**3. tabula. Iekšējās kontroles rezultātu interpretācija**

# Kvalitātes kontrole

Saskaņā ar atbilstoši ISO sertificēto QIAGEN kvalitātes vadības sistēmu katra QIAstat-Dx SARS-CoV-2/Flu A/B/RSV Panel analīzes partija ir pārbaudīta, salīdzinot ar iepriekš noteiktiem parametriem, lai nodrošinātu pastāvīgu produkta kvalitāti.

# Ierobežojumi

- QIAstat-Dx SARS-CoV-2/Flu A/B/RSV Panel analīzes rezultātus nav paredzēts izmantot kā vienīgo pamatojumu, lai pieņemtu lēmumus par diagnozi, terapiju vai citu pacienta ārstēšanu.
- Pozitīvi rezultāti neizslēdz vienlaicīgu inficēšanos ar organismiem, kas nav iekļauti QIAstat-Dx SARS-CoV-2/Flu A/B/RSV Panel analīzē. Konstatētais ierosinātājs var nebūt slimības galīgais cēlonis.
- Negatīvi rezultāti neizslēdz augšējo elpceļu infekciju. Ne visi akūtas elpceļu infekcijas ierosinātāji tiek atklāti ar šo analīzi, un dažu klīnisko iestatījumu jutība var atšķirties no iepakojuma ieliktnī aprakstītās.
- Ar QIAstat-Dx SARS-CoV-2/Flu A/B/RSV Panel analīzi iegūtais negatīvais rezultāts neizslēdz sindroma infekcijas raksturu. Negatīvus analīzes rezultātus var radīt vairāki faktori un to kombinācijas, tostarp paraugu apstrādes kļūdas, analīzes mērķa nukleīnskābju sekvenču variācijas, tādu organismu izraisīta infekcija, kuri nav iekļauti analīzē, iekļauto organismu līmenis, kas ir mazāks par analīzei noteikto noteikšanas robežu, un dažu zāļu, terapiju vai aktīvo vielu lietošana.
- QIAstat-Dx SARS-CoV-2/Flu A/B/RSV Panel analīzi paredzēts izmantot tikai to paraugu testēšanai, kas aprakstīti šajā lietošanas instrukcijā. Testa veiktspējas raksturlielumi ir noteikti tikai nazofaringeālas uztriepes paraugiem, kas savākti transportēšanas vidē un kas ir panemti no indivīdiem ar akūtiem elpcelu simptomiem.
- QIAstat-Dx SARS-CoV-2/Flu A/B/RSV Panel analīzi ir paredzēts izmantot apvienojumā ar veselības aprūpes kultūras standartu organisma atjaunošanai, serotipēšanai un/vai antibakteriālās uzņēmības testēšanai attiecīgā gadījumā.
- QIAstat-Dx SARS-CoV-2/Flu A/B/RSV Panel analīzes rezultāti ir jāinterpretē veselības aprūpes darbiniekiem ar atbilstošām zināšanām visu attiecīgo klīnisko, laboratorisko un epidemioloģisko rādītāju kontekstā.
- QIAstat-Dx SARS-CoV-2/Flu A/B/RSV Panel analīzi drīkst izmantot tikai ar sistēmu QIAstat-Dx Analyzer 1.0.[\\*](#page-48-0)
- QIAstat-Dx SARS-CoV-2/Flu A/B/RSV Panel ir kvalitatīva analīze, bet tā nenodrošina konstatēto organismu kvantitatīvo vērtību.
- Vīrusu un baktēriju nukleīnskābes var pastāvēt *in vivo* arī tad, ja organisms nav dzīvotspējīgs vai infekciozs. Mērķa marķiera noteikšana nenozīmē, ka atbilstošais organisms ir infekcijas vai klīnisko simptomu izraisītājs.
- Vīrusu nukleīnskābju noteikšana ir atkarīga no pareizas paraugu savākšanas, apstrādes, transportēšanas, uzglabāšanas un ievietošanas QIAstat-Dx SARS-CoV-2/Flu A/B/RSV Panel Cartridge kasetnē. Iepriekšminēto procedūru nepareiza darbību veikšana var radīt nepareizus rezultātus, tostarp viltus pozitīvus vai viltus negatīvus rezultātus.
- Analīzes jutība un specifiskums attiecībā uz konkrētiem organismiem un visiem organismiem kopā, ir konkrētās analīzes raksturīgie darbības parametri, un tie neatšķiras atkarībā no dominances. Savukārt gan negatīvās, gan pozitīvās testa rezultāta jutīgās vērtības ir atkarīgas no slimības/organisma dominances. Ņemiet vērā, ka augstāka sastopamība veicina testa rezultātu pozitīvo prognozējamo vērtību, savukārt zemāka sastopamība ietekmē testa rezultāta negatīvo prognozējamo vērtību.

<span id="page-48-0"></span><sup>\*</sup> DiagCORE Analyzer ierīces, kurās darbojas ar QIAstat-Dx programmatūras versiju 1.3 vai jaunākas versijas, var izmantot kā alternatīvas QIAstat-Dx Analyzer 1.0 ierīcēm.

# Veiktspējas raksturojums

QIAstat-Dx SARS-CoV-2/Flu A/B/RSV Panel (kat. Nr. 691216) analīze ir QIAstat-Dx Respiratory SARS-CoV-2 Panel analīzes jaunāka versija (kat. Nr. 691214), kurai nosaukti tikai 4 mērķi (SARS-CoV-2/A tipa gripas vīruss/B tipa gripas vīruss/RSV) un pārējie mērķi ir maskēti ar QIAstat-Dx SARS-CoV-2/Flu A/B/RSV Panel analīzes definīcijas failu. Tālāk norādītie pētījumi netika atkārtoti, bet tā vietā esošie dati tika vēlreiz analizēti, izmantojot QIAstat-Dx SARS-CoV-2/Flu A/B/RSV Panel analīzes definīcijas failu.

## Klīniskā veiktspēja

### Transportēšanas vides šķidrie paraugi

QIAstat-Dx SARS-CoV-2/Flu A/B/RSV Panel analīzes veiktspējas raksturojums tika novērtēts daudzcentru klīniskajā pētījumā, kas tika veikts astoņos (8) ģeogrāfiski dažādos pētījuma centros: piecos (5) ASV un trīs (3) ES centros. Nazofaringeālās uztriepes parauga materiāla veiktspēja tika novērtēta universālā transportēšanas vidē (Universal Transport Medium, UTM) (Copan Diagnostics); MicroTest™ M4®, M4RT®, M5® un M6™ (Thermo Fisher Scientific); BD™ Universal Viral Transport (UVT) System (Becton Dickinson and Company); HealthLink Universal Transport Medium (UTM) System (HealthLink Inc.); Universal Transport Medium (Diagnostic Hybrids Inc.); V-C-M Medium (Quest Diagnostics); UniTranz-RT Universal Transport Media (Puritan Medical Products Company); un sausos nazofaringeālās uztriepes parauga materiālos (FLOQSwabs, Copan, kat. Nr. 503CS01).

Šis pētījums tika plānots kā novērojumu, prospektīvi retrospektīvs pētījums, kurā tika izmantoti atlikušie paraugi, kas iegūti no subjektiem ar akūtas elpceļu infekcijas pazīmēm un simptomiem. Centriem, kas iesaistījās šajā pētījumā, lūdza testēt svaigus un/vai sasaldētus klīniskus paraugus saskaņā ar protokolu un pētījuma centra/konkrētiem norādījumiem.

To paraugu rezultāti, kuru testēšanai izmantoja QIAstat-Dx SARS-CoV-2/Flu A/B/RSV Panel analīzi, tika salīdzināti ar pētījuma centros izmantoto standarta veselības aprūpes metožu rezultātiem, kā arī apstiprinātu un tirdzniecībā pieejamu molekulāro testēšanas metožu rezultātiem. Šī pieeja nodrošināja rezultātus tādiem patogēniem, kas netika noteikti ar standarta veselības aprūpi, un/vai ļāva novērtēt pretrunīgu rezultātu galīgo neatbilstību. QIAstat-Dx SARS-CoV-2/Flu A/B/RSV Panel analīzes rezultāti tika salīdzināti ar FilmArray® Respiratory Panel 1.7 un 2, un SARS-CoV-2 RT-PCR analīzi, ko izstrādāja [Charité —](https://www.eurosurveillance.org/search?option1=pub_affiliation&value1=Charit%C3%A9+%E2%80%93+Universit%C3%A4tsmedizin+Berlin+Institute+of+Virology,+Berlin,+Germany+and+German+Centre+for+Infection+Research+(DZIF),+Berlin,+Germany&option912=resultCategory&value912=ResearchPublicationContent) [Universitätsmedizin Berlin Institute of Virology, Berlin, Germany.](https://www.eurosurveillance.org/search?option1=pub_affiliation&value1=Charit%C3%A9+%E2%80%93+Universit%C3%A4tsmedizin+Berlin+Institute+of+Virology,+Berlin,+Germany+and+German+Centre+for+Infection+Research+(DZIF),+Berlin,+Germany&option912=resultCategory&value912=ResearchPublicationContent)

Pētījumā tika iesaistīti kopumā 3065 klīnisko UTM pacientu paraugi, un 1 paraugs tika izņemts no noslēdzošās analīzes ar QIAstat-Dx SARS-CoV-2/Flu A/B/RSV ADF.

Klīniskais jutīgums vai pozitīvā procentuālā sakritība (Positive Percent Agreement, PPA) tika aprēķināta 100% x (TP/[TP + FN]). Patiesi pozitīvs (True Positive, TP) norāda, ka gan QIAstat-Dx SARS-CoV-2/Flu A/B/RSV Panel, gan salīdzināmā produkta (-u) metodēm bija pozitīvs rezultāts attiecībā uz organismu, un aplami negatīvs (False Negative, FN) norāda, ka QIAstat-Dx SARS-CoV-2/Flu A/B/RSV Panel rezultāts bija negatīvs, bet salīdzināmā produkta metodes rezultāti bija pozitīvi. Specifiskums vai negatīvā procentuālā sakritība (Negative Percent Agreement, NPA) tika aprēķināta kā 100% x (TN/[TN + FP]). Patiesi negatīvs (True Negative, TN) norāda, ka gan QIAstat-Dx SARS-CoV-2/Flu A/B/RSV Panel, gan salīdzināmā produkta metodei bija negatīvi rezultāti, un aplami pozitīvs (False Positive, FP) norāda, ka QIAstat-Dx SARS-CoV-2/Flu A/B/RSV Panel rezultāts bija pozitīvs, bet salīdzināmā produkta metodes rezultāti bija negatīvi. Atsevišķu patogēnu klīniskā specifiskuma aprēķinu gadījumā tika izmantoti kopējie pieejamie rezultāti, atņemot attiecīgos patiesi un aplami pozitīvos organisma rezultātus. Katram aprēķinātajam rādītājam tika aprēķināts precīzs binomināls divpusējs 95% ticamības intervāls.

Vispārējā klīniskā jutība (PPA) un vispārējais klīniskais specifiskums (NPA) tika aprēķināts, izmantojot 3064 paraugus.

Kopumā ar QIAstat-Dx Respiratory Panel un QIAstat-Dx Respiratory SARS CoV-2 Panel analīzi tika noteikti 906 patiesi pozitīvi un 7608 patiesi negatīvi rezultāti, kā arī 20 aplami negatīvi un 42 aplami pozitīvi rezultāti.

4. [tabul](#page-51-0)ā (nākamajā lappusē) ir norādītas QIAstat-Dx SARS-CoV-2/Flu A/B/RSV Panel analīzes klīniskā jutīguma (vai pozitīvās procentuālās sakritības) un klīniskā specifiskuma (vai negatīvās procentuālās sakritības) vērtības ar 95% ticamības intervālu.

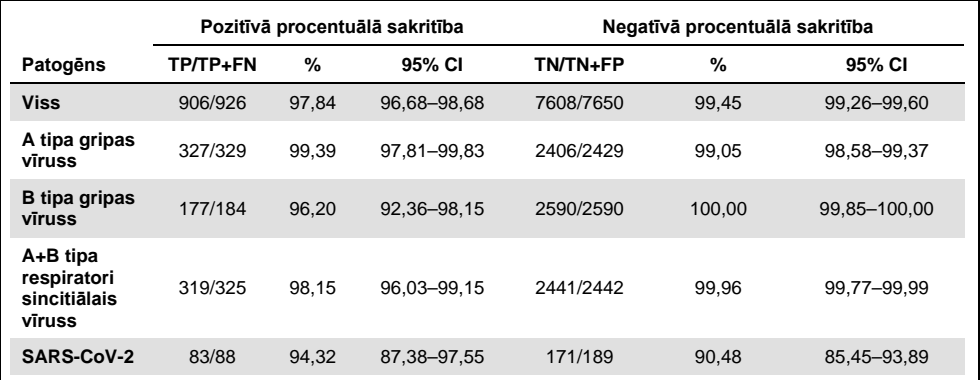

<span id="page-51-0"></span>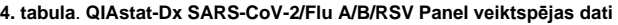

QIAstat-Dx SARS-CoV-2/Flu A/B/RSV Panel analīzē tika konstatēti vairāki organismi 15 paraugos; visi bija divkāršas infekcijas.

#### Sausais uztriepes parauga materiāls

Tika analizēti kopumā 333 pāra veida klīniskie paraugi (UTM nazofaringeālās uztriepes paraugi un nazofaringeālās uztriepes paraugu sausās uztriepes), lai izvērtētu sauso uztriepes parauga materiālu klīniskās veiktspējas raksturojumus salīdzinājumā ar UTM paraugiem. Testēšana tika veikta 4 klīniskās pētījumu vietās ES. Mērķis bija uzrādīt atbilstību starp sauso uztriepes un UTM parauga materiālu veiktspējas raksturojumu, izmantojot QIAstat-Dx SARS-CoV-2/Flu A/B/RSV Panel.

No pacientiem, kas tika reģistrēti pētījumā, tika paņemtas 2 nazofaringeālās uztriepes (viena no katras nāss). Viena uztriepe tika tieši ievietota kasetnē QIAstat-Dx SARS-CoV-2/Flu A/B/RSV Panel Cartridge, bet otra uztriepe tika pārnesta uz UTM salīdzinājuma testēšanai ar atsevišķu QIAstat-Dx SARS-CoV-2/Flu A/B/RSV Panel Cartridge kasetni (pāra veida paraugi). Klīniskais jutīgums (vai PPA) tika aprēķināts kā 100% x (TP/[TP + FN]). Patiesi pozitīvs (True Positive, TP) rezultāts norāda, ka gan sausās uztriepes, gan UTM parauga materiālam tika iegūts specifiska organisma pozitīvs rezultāts, bet aplami negatīvs (False Negative, FN) rezultāts norāda, ka sausās uztriepes rezultāts specifiskam organismam bija negatīvs, kamēr UTM parauga materiāla rezultāts bija pozitīvs. Specifiskums (vai NPA) tika aprēķināts kā 100% x (TN/[TN + FP]). Patiesi negatīvs (True Negative, TN) rezultāts norāda, ka gan sausās uztriepes, gan UTM parauga materiālam specifiskam organismam tika iegūts negatīvs rezultāts, bet aplami pozitīvs (False Positive, FP) rezultāts norāda, ka sausās uztriepes rezultāts bija pozitīvs, kamēr UTM parauga materiāla rezultāts specifiskam organismam bija negatīvs. Katram aprēķinātajam rādītājam tika aprēķināts divpusējais Vilsona (Wilson) rādītāja 95% ticamības intervāls.

Analīzei bija pieejami kopumā 319 izvērtējami pāru paraugu rezultāti no sākotnēji pieteiktajiem 333 pāra veida paraugiem. Atlikušie 14 pāra paraugi neizpildīja ietveršanas kritērijus.

Vispārējo klīnisko jutīgumu (vai PPA) varēja aprēķināt kopumā no 67 pozitīviem mērķa rezultātiem, kas tika iegūti ar UTM paraugu. Vispārējais klīniskais specifiskums (vai NPA) tika aprēķināts no 1112 atsevišķiem negatīviem mērķa rezultātiem, kas iegūti ar UTM paraugiem. Pozitīvajos rezultātos bija ietverti dažādi mērķi analīzē, un tie reprezentēja testētās populācijas epidemioloģisko stāvokli klīniskās veiktspējas pētījuma laikā (ietverot SARS-CoV-2 – 2 vietās).

Kopumā tika iegūti 65 patiesi pozitīvi un 1105 patiesi negatīvi sauso uztriepes paraugu rezultāti kā arī 2 aplami negatīvi (pozitīvi UTM paraugiem/negatīvi sausajiem uztriepes paraugiem) un 7 aplami pozitīvi (pozitīvi sausajiem uztriepes paraugiem/negatīvi UTM paraugiem) rezultāti. Kopumā PPA bija 97,01% (95% CI, 89,75–99,18%), un NPA bija 99,37% (95% CI, 98,71–99,69%), norādot uz lielu vispārējo saistību starp sauso uztriepes paraugu un UTM paraugu veidiem (5. [tabula\)](#page-53-0).

<span id="page-53-0"></span>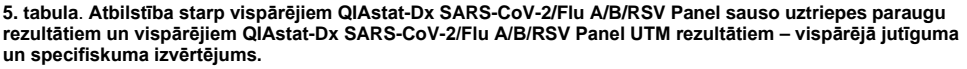

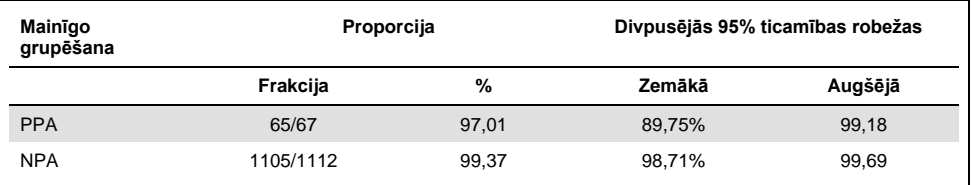

Konkrēti: SARS-CoV-2 mērķim tika konstatēti 40 patiesi pozitīvi rezultāti salīdzinājumā starp UTM paraugiem un sausajiem uztriepes paraugiem, kas tika pārbaudīti ar QIAstat-Dx SARS-CoV-2/Flu A/B/RSV Panel. Šo paraugu salīdzinājuma laikā netika konstatēti aplami negatīvi rezultāti. Turklāt 181 patiesi negatīvs un 3 aplami pozitīvi (pozitīvi sausajiem uztriepes paraugiem un negatīvi UTM paraugiem) rezultāti tika konstatēti attiecībā uz SARS-CoV-2.

Rezultātu atšķirības starp UTM paraugiem un sausajiem uztriepes paraugiem varētu skaidrot ar dažādajiem paraugu paņemšanas veidiem un sauso uztriepes paraugu atšķaidīšanas efektu transportēšanas vidē. Sausās uztriepes var testēt tikai vienu reizi, izmantojot QIAstat-Dx SARS-CoV-2/Flu A/B/RSV Panel, tāpēc šim paraugu veidam nebija iespējams veikt neatbilsmju testēšanu.

### Secinājums

Plašā daudzcentru pētījumu mērķis bija novērtēt UTM parauga materiālu veiktspēju, kā arī sausās uztriepes un UTM parauga materiālu veiktspējas līdzvērtīgumu, izmantojot QIAstat-Dx SARS-CoV-2/Flu A/B/RSV Panel analīzi.

Tika noteikts, ka UTM parauga materiāla kopējais klīniskais jutīgums ir 97,84% (95% CI, 96,68%-98,68%). Vispārējais klīniskais specifiskums 99,45% (95% CI, 99,26–99,60%).

Tika noteikts, ka sausās uztriepes parauga materiāla kopējais klīniskais jutīgums ir 97,01% (95% CI, 89,75% 99,18%). Tika noteikts, ka sausās uztriepes parauga materiāla kopējais klīniskais specifiskums ir 99,37% (95% CI, 98,71%-99,69%).

## Analītiskā veiktspēja

### Jutīgums (noteikšanas robeža)

Analītiskais jutīgums vai noteikšanas robeža (Limit of Detection, LoD) ir definēts kā zemākā koncentrācija, kurā ≥95% testēto paraugu ģenerē pozitīvu rezultātu.

Noteikšanas robeža (limit of detection, LoD) katram QIAstat-Dx SARS-CoV-2/ Flu A/B/RSV Panel patogēnam tika izvērtēts, analizējot analītisku paraugu sērijveida atšķaidījumus, kas bija sagatavoti no augsta titra rezerves šķīdumiem, kurus saņēma no komerciāliem piegādātājiem (ZeptoMetrix® and ATCC®), vai kvantificētus klīniskus paraugus.

Simulētai nazofaringeālās uztriepes paraugu matricai (Copan UTM kultivētas cilvēka šūnas) transportēšanas vides šķidrajiem paraugiem un simulētai sausās uztriepes parauga matricai (mākslīgā nazofaringeālās uztriepes paraugā kultivētas cilvēka šūnas) sausajām uztriepēm tika pievienots 1 vai vairāki patogēni, un tās tika testētas 20 atkārtojumos. Šķidrā parauga darbplūsmā tiek izmantots UTM elutēts nazofaringeālās uztriepes paraugs un 300 µl, kas pārnesti uz kasetni, turklāt sausās uztriepes darbplūsma lauj pārnest nazofaringeālās uztriepes paraugu tieši uz kasetni. Tika sagatavoti sausās uztriepes viltus tamponi, ar pipeti uzpilinot 50 μl no katra atšķaidītā vīrusa rezerves šķīduma uz tampona un ļaujot nožūt vismaz 20 minūtes. Tampons tika testēts saskaņā ar sausās uztriepes parauga protokolu [\(18](#page-17-0). lappusē).

LoD koncentrācija tika noteikta kopumā 17 patogēnu celmiem. LoD tika noteikts uz vienu analītu, izmantojot izvēlētos celmus, kas pārstāv atsevišķus patogēnus, kurus var noteikt ar QIAstat-Dx SARS-CoV-2/ Flu A/B/RSV Panel analīzi. Lai apstiprinātu iegūto LoD koncentrāciju, visu atkārtojumu noteikšanas koeficientam jābūt ≥ 95% (vismaz 19 no 20 atkārtojumiem ir jāģenerē pozitīvs signāls).

Lod noteikšanai katram patogēnam tika izmantotas vismaz trīs dažādas kasetņu partijas un vismaz trīs dažādas ierīces QIAstat-Dx Analyzer. Katra mērķa atsevišķās LoD vērtības ir sniegtas 6. [tabul](#page-55-0)ā.

<span id="page-55-0"></span>**6. tabula**. **LoD vērtības, kas tika iegūtas trīs dažādiem elpceļu mērķa celmiem nazofaringeālās uztriepes parauga matricā (Copan UTM kultivētas cilvēka šūnas) un/vai sausajā uztriepē (mākslīgā nazofaringeālās uztriepes paraugā kultivētas cilvēka šūnas), testējot ar QIAstat-Dx SARS-CoV-2/Flu A/B/RSV Panel**

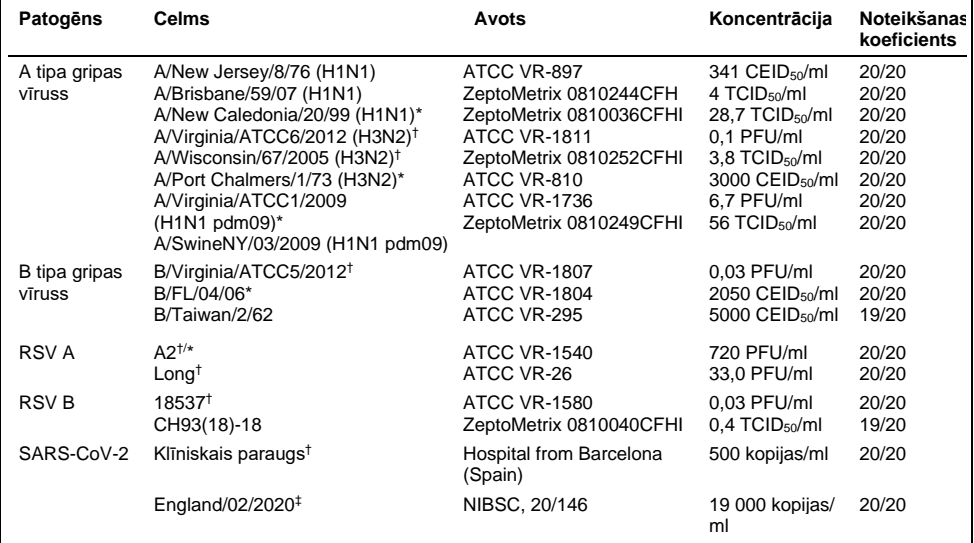

\* Testēts ar šķidro paraugu un viltus sausās uztriepes parauga veidu.

† LoD tika iegūts simulētā matricā.

‡ Testēts ar viltus sausās uztriepes parauga veidu.

#### Analīzes noturība

Noturīgas analīzes veiktspējas pārbaudes rezultāti tika novērtēti, analizējot iekšējās kontroles veiktspēju klīniskajos nazofaringeālo uztriepju paraugos. Izmantojot QIAstat-Dx SARS-CoV-2/Flu A/B/RSV Panel analīzi, tika analizēti trīsdesmit (30) atsevišķi nazofaringeālas uztriepes paraugi ar negatīvu rezultātu attiecībā uz visiem patogēniem, kurus var noteikt.

Visi testētie paraugi uzrādīja pozitīvu rezultātu un derīgu veiktspēju attiecībā uz QIAstat-Dx SARS-CoV-2/Flu A/B/RSV Panel analīzes iekšējo kontroli.

### Neiekļaušana (analītiskais specifiskums)

Analītiskā specifiskuma pētījums tika veikts, izmantojot *in silico* analīzi un *in vitro* testēšanu, lai izvērtētu QIAstat-Dx SARS-CoV-2/Flu A/B/RSV Panel analīzes šķērsreaktivitāti un neiekļaušanu. Analīzē ietvertie organismi tika testēti, lai izvērtētu šķērsreaktivitātes potenciālu starp analīzēm, un ārpus analīzes organismi tika testēti, lai izvērtēju analīzes neiekļaušanu. Izvēlētie analīzē neietvertie organismi bija klīniski nozīmīgi (kolonizē augšējos elpceļus vai izraisa elpceļu simptomus), tie ir bieži sastopami ādas floras vai laboratorijas piesārņotāji, vai tie ir mikroorganismi, ar kuriem var būt inficēti liela daļa iedzīvotāju. Testētie analīzē ietvertie un analīzē neietvertie organismi ir attēloti [7. tabul](#page-56-0)ā.

Paraugi tika sagatavoti, pievienojot potenciāli krusteniski reaģējošus organismus simulētā nazofaringeālās uztriepes parauga matricā ar augstāko iespējamo koncentrāciju atkarībā no organisma krājuma (vīrusu mērķu koncentrācija vismaz 10<sup>5</sup> TCID50/ml un baktēriju un sēnīšu mērku koncentrācija vismaz 10<sup>6</sup> CFU/ml). Šīs koncentrācijas atspoguļo līmeņus, kas ir aptuveni 800–1 000 000 reizes augstākas par QIAstat-Dx SARS-CoV-2/Flu A/B/RSV Panel analīzes LoD.

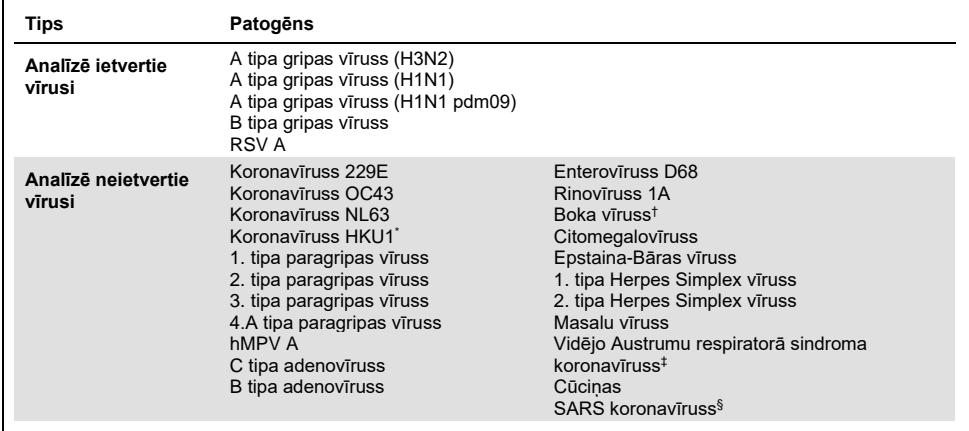

#### <span id="page-56-0"></span>**7. tabula**. **Testēto analītiski specifisku patogēnu saraksts**

**Turpinājums nākamajā lappusē**

#### **7. [tabula](#page-56-0) (turpinājums no iepriekšējās lappuses)**

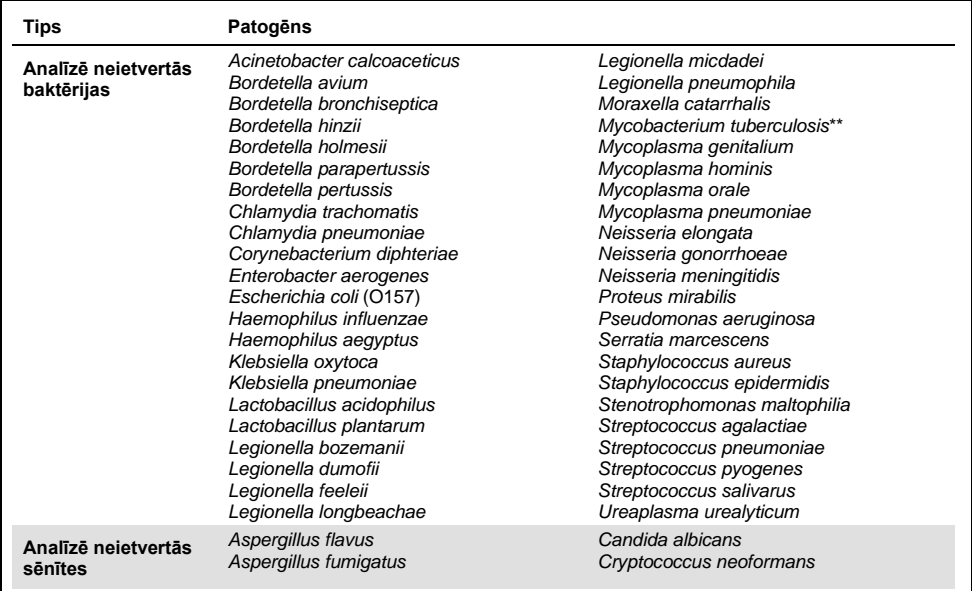

\* Pārbaudīts koronavīrusa HKU1 klīniskais paraugs.

† Pārbaudīti Boka vīrusa 1. tipa klīniskie paraugi.

‡ Pārbaudīta Vidējo Austrumu respiratorā sindroma koronavīrusa sintētiskais RNS.

§ SARS koronavīruss tika testēts, izmantojot pielāgotus gBlocks no diviem reģioniem, kuros izplatījās SARS-CoV-2 paveidi.

\*\*Pārbaudīta *Mycobacterium tuberculosis* genomiskā DNS.

*In silico* sekvenču sakritības tika analizētas kopā, lai varētu konstatēt unikālas specifiskas sekvences, kas atbilst visiem praimeriem un zondēm, kas uzskatāmas par pozitīvām amplifikācijām. Praimeri un zondes tika izskatītas par reaktīvām, ja tika izpildīti tālāk norādītie parametri.

- Vismaz viens tiešais, viena zonde un viens atgriezeniskais praimeris SARS-CoV-2 analīzē atbilst mērķa BLAST sakritības sekvencei.
- Vismaz 70% no vaicājuma seguma/identitātes starp BLAST sakritības sekvenci un katru atsevišķo praimera/zondes sekvenci.
- Maksimālais amplikonu izmērs 500 bp.

Šī analīze parādīja, ka gadījumos ar A tipa gripu, B tipa gripu un RSV nevar konstatēt krustenisko reakciju. SARS-CoV-2 gadījumā modeļi rāda, ka potenciāli nespecifisku signālu var radīt krusteniskā reakcija ar SARS koronavīrusu grupu, kas atrodama sikspārņos vai bruņnešos un nav inficējoša cilvēkiem. Šie rezultāti ir sagaidāmi, vadoties pēc vīrusa zoonotiskās izcelsmes. Šie koronavīrusi ir konstatēti tikai sikspārņos, un nav ziņojumu, ka tie inficējuši vai kolonizējuši cilvēkus. Ar kritiskiem analīzē neietvertiem cilvēka mērķiem netika ģenerēti nespecifiski signāli.

Netika konstatēta šķērsreaktivitāte ar jebkuru no analīzē ietverto/analīzē neietverto testēto patogēnu no iepriekš redzamās tabulas attiecībā uz A tipa gripas vīrusa, B tipa gripas vīrusa un RSV mērķiem, kas ietverti QIAstat-Dx SARS-CoV-2/Flu A/B/RSV Panel. Turklāt, vadoties pēc *in silico* analīzes, netika prognozēta šķērsreaktivitāte analīzē ietvertajiem mērķiem, kas ietverti QIAstat-Dx SARS-CoV-2/Flu A/B/RSV Panel analīzē, un jebkuram analīzē neietvertajam patogēnam.

Iekļaušana (analītiskā reaktivitāte)[\\*](#page-58-0)

Tika veikts iekļaušanas pētījums, lai analizētu dažādu tādu celmu noteikšanu, kas pārstāv elpceļu mērķa organismu ģenētisko daudzveidību ("iekļaujamie celmi"). Pētījumā tika iekļauti visu analītu iekļaušanas celmi, kas raksturīgi dažādu organismu sugām/tipiem (piemēram, iekļauts tika tādu A tipa gripas vīrusa celmu klāsts, kas izdalīti dažādos ģeogrāfiskajos reģionos un dažādos kalendārajos gados). 8. [tabul](#page-59-0)ā (nākamajā lpp.) ir sniegts šajā pētījumā testēto elpceļu patogēnu saraksts.

<span id="page-58-0"></span><sup>\*</sup> Testēšana laboratorijā neattiecas uz SARS-CoV-2 mērķi, jo pētījuma laikā ir viens celms. SARS-CoV-2 iekļaušana tika veikta bioloģiski informatīvi starp izcelsmēm un variantiem.

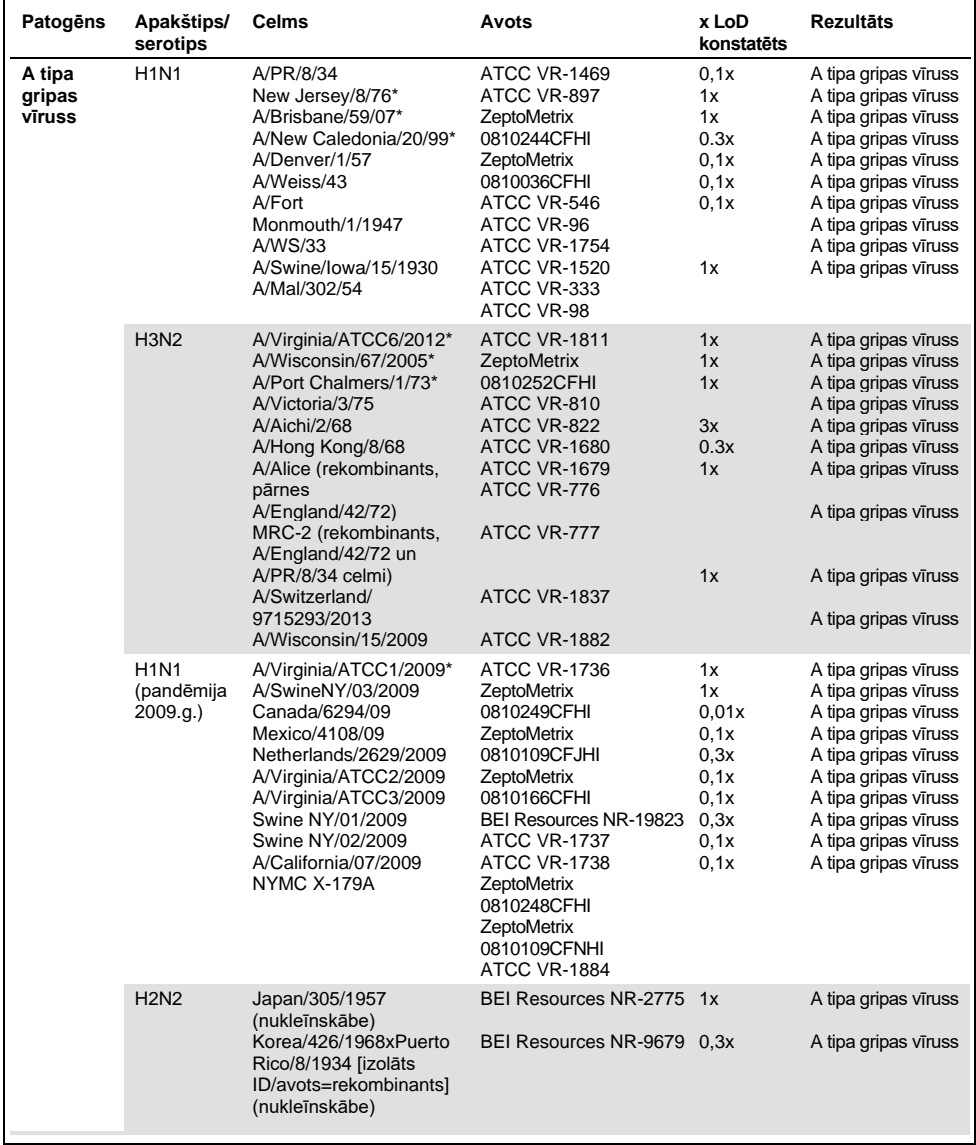

#### <span id="page-59-0"></span>**8. tabula**. **Testēto analītiskās reaktivitātes patogēnu saraksts**

**Turpinājums nākamajā lappusē**

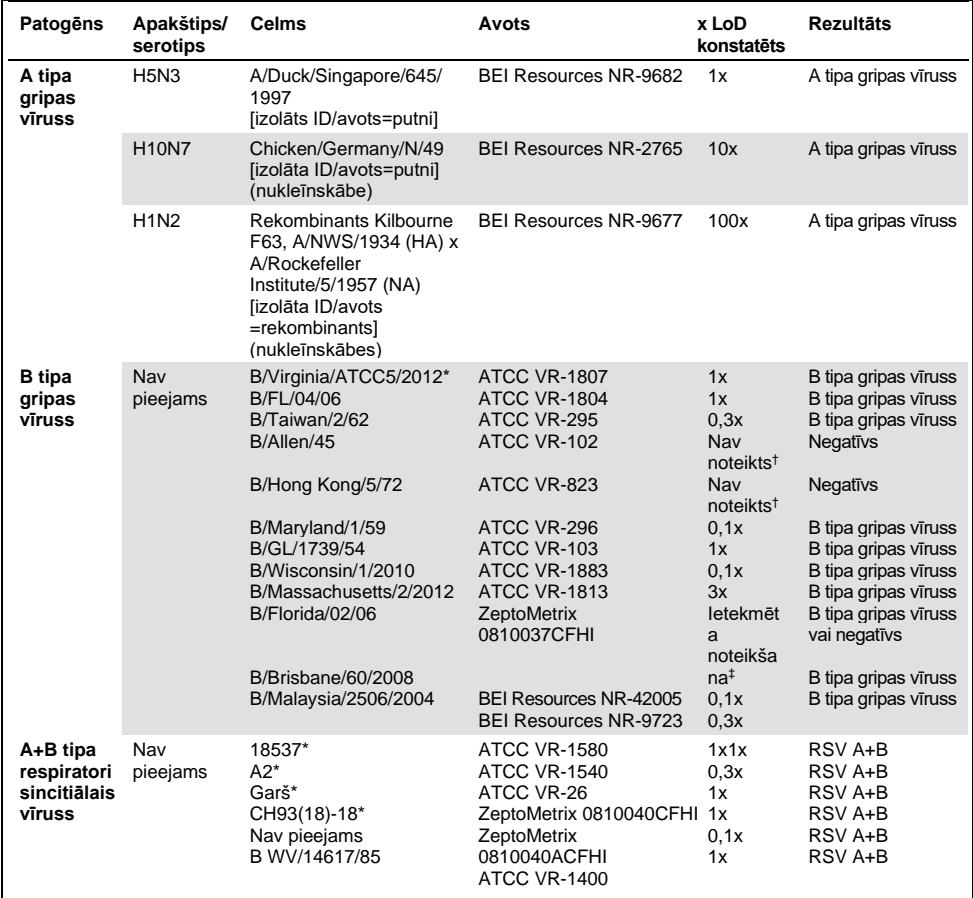

#### **8. [tabula](#page-59-0) (turpinājums no iepriekšējās lappuses)**

\* Celms pārbaudīts LoD verificēšanas pētījuma laikā.

† Abi celmi ir atvasinājumi no B/Lee/40 izcelsmes līnijas, un saskaņā ar *in silico* analīzi tika prognozēts, ka QIAstat-Dx SARS-CoV-2/Flu A/B/RSV Panel analīzē tie tiks konstatēti.

‡ *In silico* analīze rādīja, ka QIAstat-Dx SARS-CoV-2/Flu A/B/RSV Panel analīzei vajadzētu spēt konstatēt šo celmu.

**Piezīme.** A tipa gripas vīruss/Brisbane/59/07 (H1N1), A tipa gripas vīruss/Port Chalmers/1/73 (H3N2) un A tipa gripas vīruss H1N1pdm09 A/Virginia/ATCC1/2009 (H1N1pdm09) tika ņemti kā atsauces celms, lai aprēķinātu x kārtējo LoD, kas tika konstatēts atbilstošajam serotipam.

Pārbaudītajās koncentrācijās visi pārbaudītie patogēni uzrādīja pozitīvus rezultātus.

Turklāt *in silico* analīze attiecībā uz SARS-CoV-2 analīzi uzrāda QIAstat-Dx SARS-CoV-2/Flu A/B/RSV Panel analīzē 100% sekvencēšanas identitāti 2 277 575 no 2 357 125 (96,63%) SARS-CoV-2 pieejamos pilnos genomus no 01.01.2020. līdz 13.07.2021.

Šiem genomiem ar jebkādu oligonukleotīda neatbilstību 73 135 genomi (3,10%) uzrādīja kādu neatbilstību nekritiskās pozīcijās bez paredzamas ietekmes uz PCR, un tikai 6508 genomi (0,28%) rādīja neatbilstību ar iespējamu kritisku ietekmi.

Tomēr visplašāk novēroto kritisko neatbilstību ietekme tika atzīmēta eksperimentālai pārbaudei, neietekmējot konstatēto analīzes veiktspēju. PCR darbplūsma pieļauj šīs atsevišķās neatbilstības QIAstat-Dx sistēmā.

Secinājums: netika konstatētas ar drošību un veiktspēju saistītas problēmas ar QIAstat-Dx Respiratory SARS-CoV-2 analīzi visās pieejamajās SARS-CoV-2 genomu sekvencēs uz 2021. jūliju, ietverot visus Variants of Concern (VOCs), Variants of Interest (VOIs) un Variants Under Investigation (VUIs), kas aprakstīti līdz šai dienai.

### Interferējošas vielas

Tika izvērtēta potenciāli interferējošu vielu ietekme uz QIAstat-Dx SARS-CoV-2/Flu A/B/RSV Panel organismu konstatējamību. Trīsdesmit (30) potenciāli interferējošās vielas tika pievienotas mākslīgi iegūtajiem paraugiem tādā līmenī, kas paredzējumā pārsniedz vielas koncentrāciju, kas visticamāk tiks atrasta autentiskā nazofaringeālās uztriepes paraugā. Mākslīgi izveidotie paraugi (saukti arī par kombinētajiem paraugiem) katrs tika veidoti no dažādiem organismiem, kas testēti 5x LoD koncentrācijā.

Endogēnās vielas kā pilnasinis, cilvēka genoma DNS un vairāki patogēni tika testēti kopā ar eksogēnām vielām kā antibiotikas, deguna aerosoli un dažādi darbplūsmas piesārņotāji.

Kombinētie paraugi tika testēti ar un bez inhibējošās vielas piedevas, kas ļauj tieši salīdzināt paraugus. Kombinētie paraugi, kuriem netika pievienotas testēšanas vielas, bija kā pozitīvā kontrole. Turklāt vielām, kurās varētu būt ģenētiskais materiāls (kā asinis, mucīns, DNS un mikroorganismi), negatīvajiem paraugiem (tukša sNPS parauga matrica bez organismu maisījuma) tika pievienota tikai testēšanas viela, lai izvērtētu aplami pozitīvo rezultātu iespējamību pašas testēšanas vielas dēļ.

Kombinētie paraugi, kuriem netika pievienotas testēšanas vielas, bija kā pozitīvā kontrole; tukšā sNPS parauga matrica bez organismu maisījuma bija kā negatīvās kontroles.

Visi patogēnus saturošie paraugi bez pievienotajiem interferentiem ģenerēja pozitīvus signālus par visiem patogēniem, kas bija attiecīgajā apvienotajā paraugā. Negatīvi rezultāti tika iegūti visiem patogēniem, kas neatradās tajā pašā paraugā, bet tika konstatēti ar QIAstat-Dx SARS-CoV-2/Flu A/B/RSV Panel.

Neviena no testētajām vielām, izņemot deguna gripas vakcīnas, neuzrādīja inhibīciju. Tas ir tāpēc, ka atlasītā vielu koncentrācija bija augstāka par koncentrācijām, kas bija paredzamas paraugā. Turklāt tika prognozēts, ka deguna gripas vakcīnas (Fluenz® Tetra un FluMist®) būs reaktīvas ar QIAstat-Dx SARS-CoV-2/Flu A/B/RSV Panel A tipa gripas vīrusa un B tipa gripas vīrusa analīzēm. Abām vakcīnām noslēguma atšķaidījums bez novērojama interferences efekta bija 0,000001% v/v (tilpumkoncentrācija).

Netiek gaidīta ietekme uz veiktspēju, ja klīniskie šķidrie paraugi tiek pārbaudīti testēto vielu klātbūtnē.

Klīniski nozīmīgo vienlaicīgo infekciju testēšana parādīja, ka gadījumā, ja vienā paraugā vienlaicīgi atrodas vismaz divi QIAstat-Dx SARS-CoV-2/Flu A/B/RSV Panel dažādas koncentrācijas patogēni, analīze spēj konstatēt visus mērķus.

Lai gan interferences pētījumā netika izvērtēts SARS-CoV-2, iepriekšējos pētījumos tika izvērtēta vairāku vielu inhibējošā iedarbība četriem Coronaviridae saimes vīrusiem (229E, HKU1, OC43 un NL63). Rezultāti parādīja, ka koronavīrusa konstatēšana netika inhibēta, izmantojot testētās vielas, un tad ir sagaidāms, ka SARS-CoV-2 tiek konstatēts ekvivalenti, ja šīs vielas ir klātesošas nazofaringeālās uztriepes paraugos.

Interferējošo vielu testēšanas rezultāti ir atspoguļoti 9. [tabula.](#page-63-0)

#### <span id="page-63-0"></span>**9. tabula**. **Noslēdzošā augstākā koncentrācija bez novērojamas inhibējošas ietekmes**

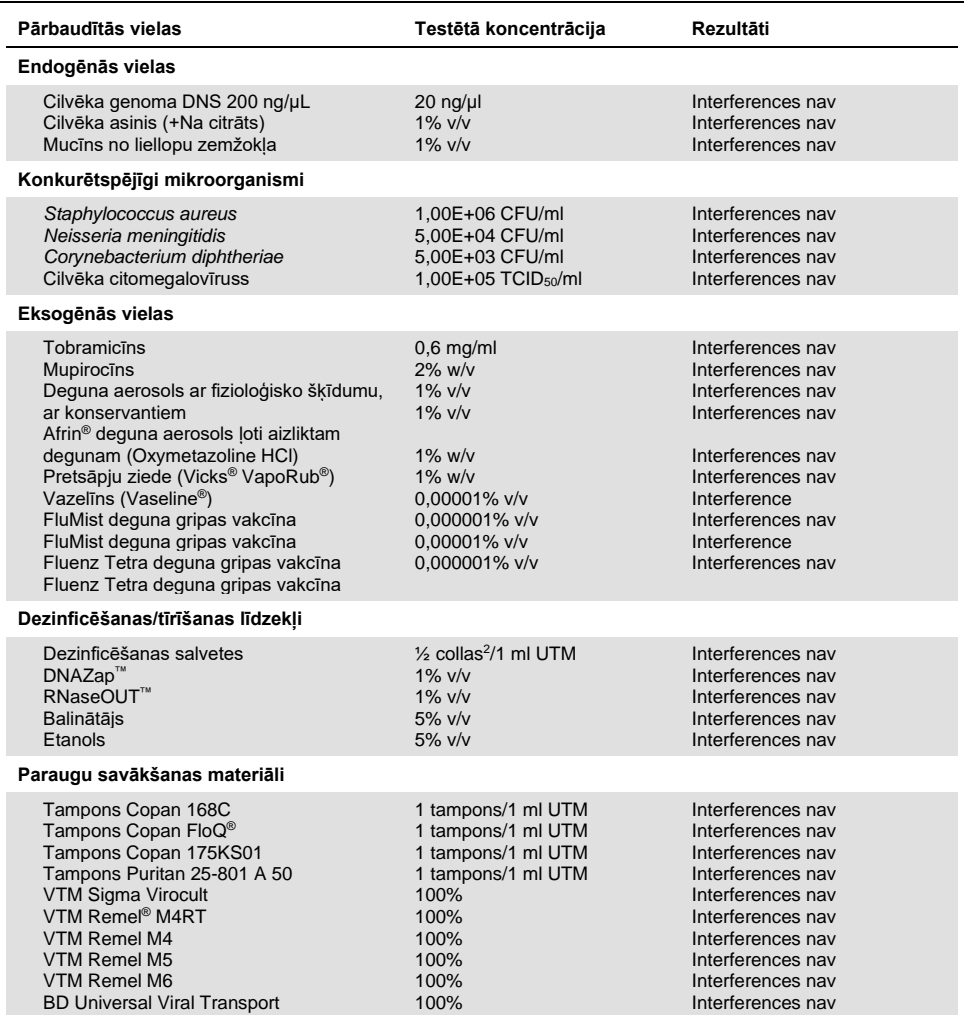

#### Pārnese

Tika veikts pārneses pētījums, lai novērtētu iespējamos krusteniskās kontaminācijas gadījumus starp secīgām izpildēm, kurām izmanto QIAstat-Dx SARS-CoV-2/Flu A/B/RSV Panel analīzi sistēmā QIAstat-Dx Analyzer 1.0.

Sistēmā QIAstat-Dx Analyzer 1.0 ievietoja simulēta nazofaringeālās uztriepes matricas paraugus ar pārmaiņus īpaši pozitīviem un negatīviem paraugiem.

QIAstat-Dx SARS-CoV-2/Flu A/B/RSV Panel analīzē tika novērota pārnese starp paraugiem, kas saturēja SARS-CoV-2.

#### Reproducējamība

Ar transportēšanas vidi papildinātu paraugu reproducējamības pārbaudes tika veiktas 3 pārbaudes vietās, ietverot divas ārējas vietas (LACNY [Laboratory Alliance of Central New York] un INDIANA [Indiana University]) un vienu iekšēju vietu (STAT). Pētījumā tika ietvertas dažādas iespējamo variāciju opcijas, ko var ieviest vietas, dienas, atkārtojumi, kasetņu partijas, operatori un QIAstat-Dx analizatori. Katrā vietā testēšana tika veikta 5 dienu laikā ar 4 atkārtojumiem dienā (tādējādi iegūstot kopumā 20 atkārtojumus katram mērķim, koncentrācijai un vietai), ar vismaz 2 dažādiem QIAstat-Dx Analyzers katrā vietā un vismaz 2 operatoriem katrā testēšanas dienā.

Kopumā tika sagatavoti 12 transportēšanas vides šķidro paraugu maisījumi ar vismaz 3 atkārtojumiem, kas tika testēti katram parauga maisījumam. Katrs patogēns tika pievienots HeLa, UTM kombinētajos paraugos ar noslēdzošo koncentrāciju attiecīgi 0,1x LoD, 1x LoD vai 3x LoD. Rezultātu apkopojums katram analītam ir sniegts attiecīgi 10. [tabul](#page-65-0)ā, 11. [tabul](#page-66-0)ā un 12. [tabul](#page-67-0)ā.

10 [tabul](#page-65-0)ā (nākamajā lappusē) ir apkopoti rezultāti 0,1x LoD koncentrācijai. Reproducējamība un atkārtojamība ietekmē SARS-CoV-2 mērķi tādā pašā veidā, kā citi mērķa organismi, kas tiek verificēti iepriekš.

#### <span id="page-65-0"></span>**10. tabula. Konstatēšanas koeficients katram mērķim ar 0,1x LoD koncentrāciju katrai reproducējamības pētījuma vietai un divpusējam 95% ticamības intervālam katram mērķim**

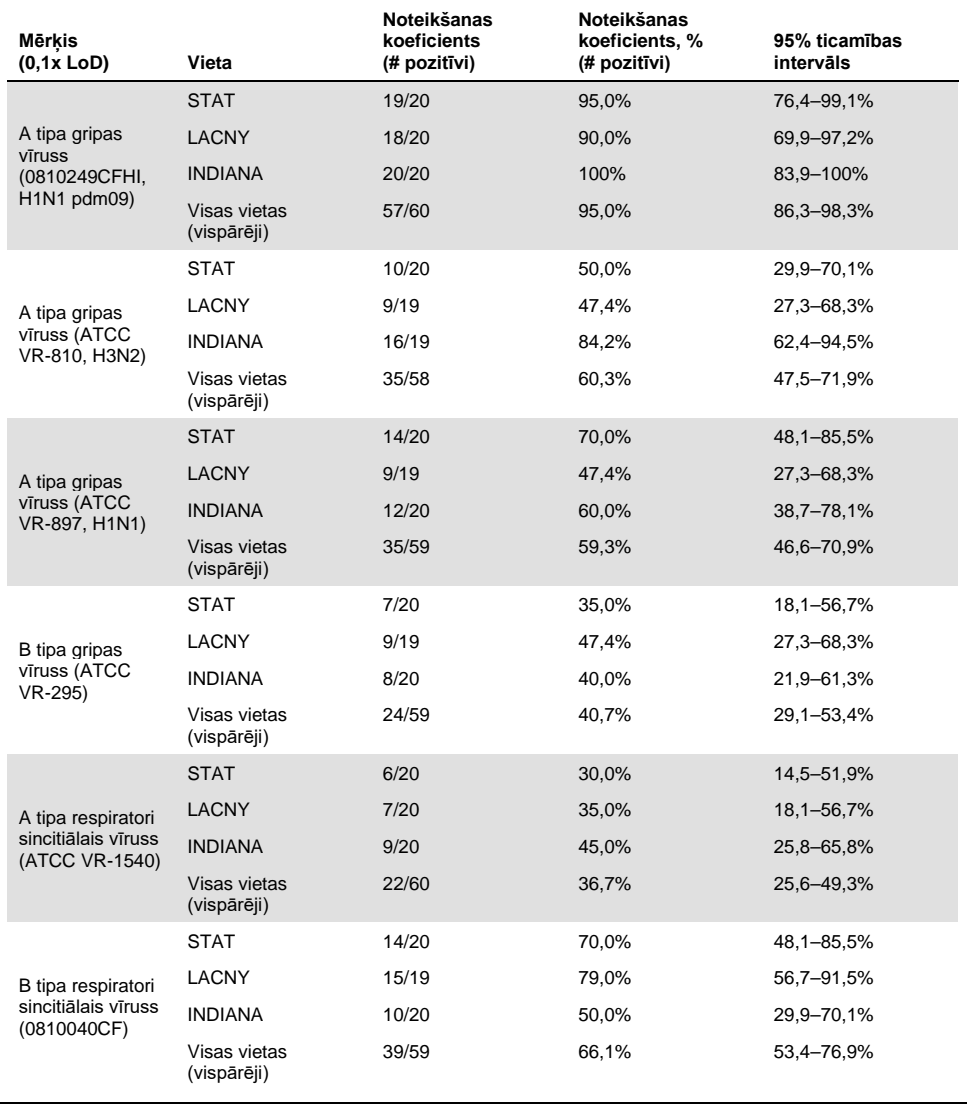

11 [tabul](#page-66-0)ā ir apkopoti rezultāti 1x LoD koncentrācijai.

<span id="page-66-0"></span>**11. tabula. Konstatēšanas koeficients katram mērķim ar 1x LoD koncentrāciju katrai reproducējamības pētījuma vietai un divpusējam 95% ticamības intervālam katram mērķim**

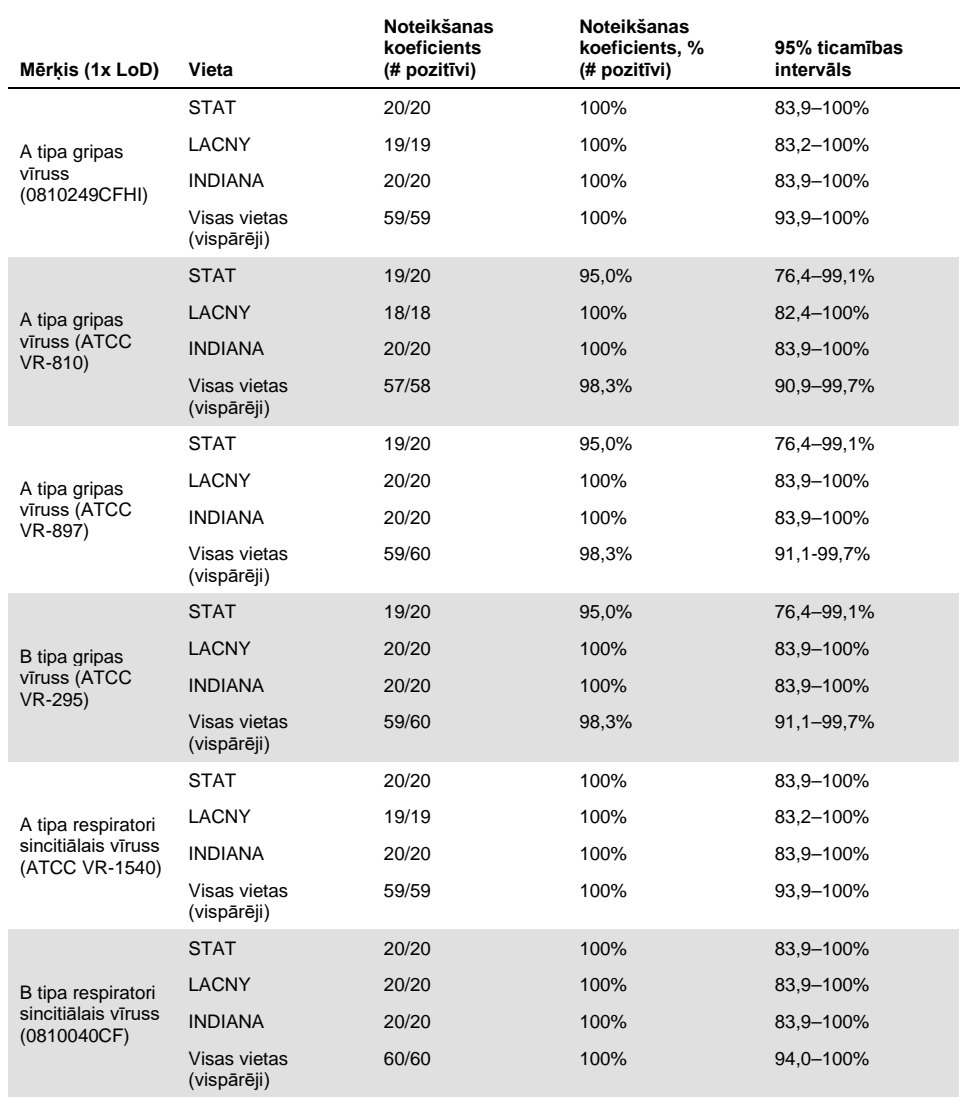

12 [tabul](#page-67-0)ā ir apkopoti rezultāti 3x LoD koncentrācijai.

<span id="page-67-0"></span>**12. tabula. Konstatēšanas koeficients katram mērķim ar 3x LoD koncentrāciju katrai reproducējamības pētījuma vietai un divpusējam 95% ticamības intervālam katram mērķim**

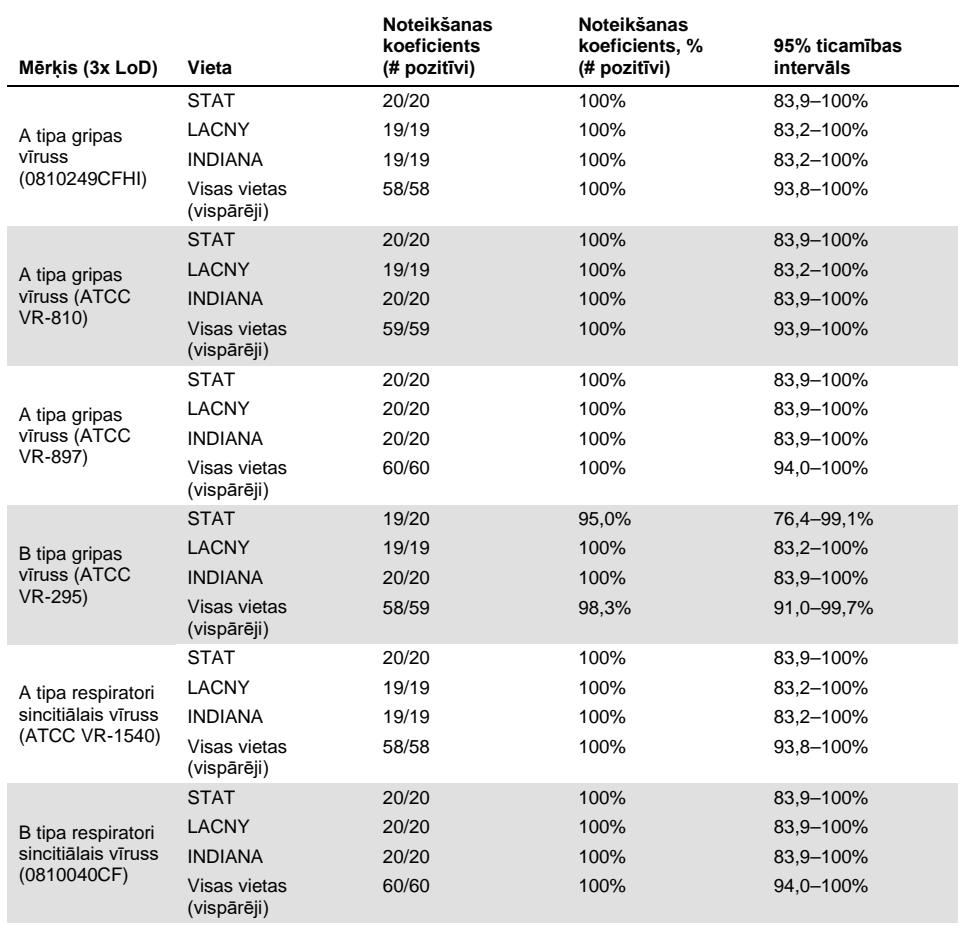

Sausās uztriepes paraugi tika testēti atkārtojumos, izmantojot dažādas QIAstat-Dx Respiratory Panel Cartridge kasetņu partijas, testi tika izpildīti dažādās QIAstat-Dx Analyzer 1.0 sistēmās, un tos izpildīja dažādi operatori dažādās vietās un dažādās dienās.

Tika sagatavots reprezentatīvs paraugu maisījums, kas satur B tipa gripas vīrusu un SARS-CoV-2, lai pārbaudītu veiktspējas reproducējamību sausās uztriepes paraugos.

#### **13. tabula. Veiktspējas reproducējamībai testēto elpceļu patogēnu saraksts sausās uztriepes paraugos**

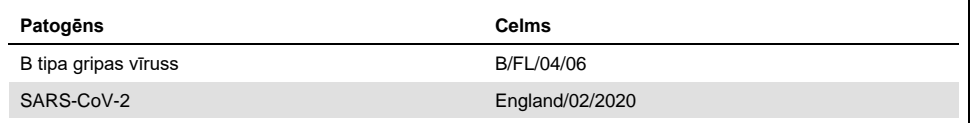

#### **14. tabula. Reproducējamības testēšanas pozitīvās/negatīvās sakritības rādītāju kopsavilkums sausās uztriepes paraugos**

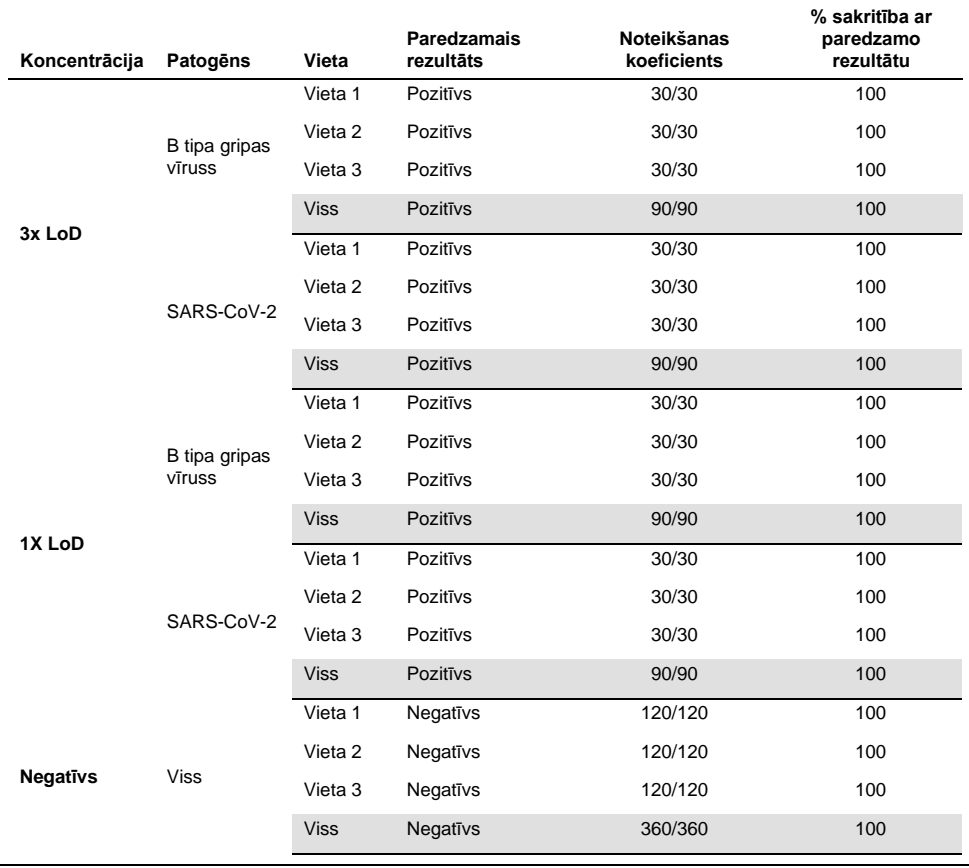

Visi testētie paraugi ģenerēja paredzēto rezultātu (sakritība 95–100%), uzrādot QIAstat-Dx SARS-CoV-2/Flu A/B/RSV Panel analīzes reproducējamības veiktspēju.

Reproducējamības testēšanas rādītāji liecina, ka sistēmā QIAstat-Dx Analyzer 1.0 izpildīta QIAstat-Dx SARS-CoV-2/Flu A/B/RSV Panel analīze nodrošina augstas reproducējamības testa rezultātus, ja vienus un tos pašus paraugus testē vairākās izpildēs vairāku dienu laikā, vairākās vietās, un to dara dažādi operatori, izmantojot dažādas QIAstat-Dx Analyzer 1.0 sistēmas un vairākas QIAstat-Dx Cartridges kasetņu partijas.

# **Pielikumi**

A pielikums. Analīzes definīcijas faila instalēšana

QIAstat-Dx SARS-CoV-2/Flu A/B/RSV Panel analīzes definīcijas fails ir jāinstalē sistēmā QIAstat-Dx Analyzer 1.0 pirms testēšanas, izmantojot QIAstat-Dx SARS-CoV-2/Flu A/B/RSV Panel Cartridge kasetnes.

**Piezīme.** Katru reizi, kad tiek izlaista jauna QIAstat-Dx SARS-CoV-2/Flu A/B/RSV Panel analīzes versija, pirms testēšanas ir jāinstalē jauns QIAstat-Dx SARS-CoV-2/Flu A/B/RSV Panel analīzes definīcijas fails.

**Piezīme.** Analīzes definīcijas faili ir pieejami vietnē **[www.qiagen.com](https://www.qiagen.com/)**. Analīzes definīcijas fails (faila tips **.asy**) pirms instalēšanas sistēmā QIAstat-Dx Analyzer 1.0 ir jāsaglabā USB diskā. Šis USB disks ir jāformatē ar FAT32 failu sistēmu.

Lai importētu jaunas analīzes no USB diska sistēmā QIAstat-Dx Analyzer 1.0, rīkojieties šādi:

- 1. Ievietojiet USB atmiņas ierīci ar analīzes definīcijas failu vienā no sistēmas QIAstat-Dx Analyzer 1.0 USB portiem.
- 2. Nospiediet pogu **Options** (Opcijas) un pēc tam atlasiet opciju **Assay Management** (Analīžu pārvaldība). Displeja satura apgabalā tiek parādīts ekrāns Assay Management (Analīžu pārvaldība) ([36.](#page-70-0) attēls).

<span id="page-70-0"></span>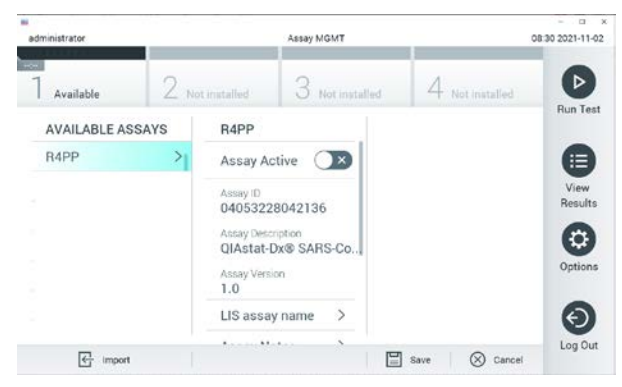

**36**. **attēls. Ekrāns Assay Management (Analīžu pārvaldība).**

- 3. Nospiediet ikonu **Import** (Importēt) ekrāna apakšējā kreisajā pusē.
- 4. Atlasiet analīzei atbilstošo failu, kas jāimportē no USB diska.
- 5. Tiek parādīts dialoglodziņš, kas apstiprina faila augšupielādi.
- 6. Var tikt parādīts dialoglodziņš, lai pašreizējo versiju aizstātu ar jaunu. Lai aizstātu, nospiediet **yes** (jā).
- 7. Analīze tiek aktivizēta, atlasot opciju **Assay Active** (Aktīvā analīze) ([37. att](#page-71-0)ēls).

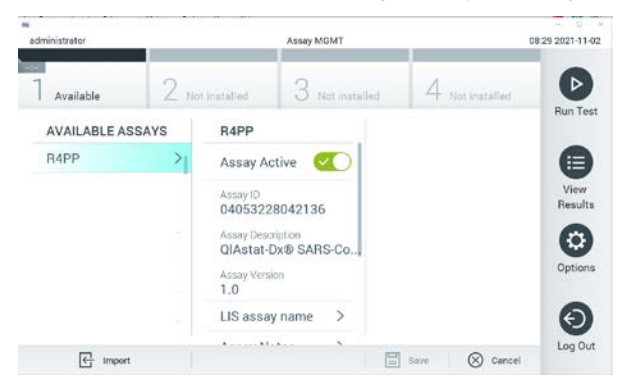

**37**. **attēls. Analīzes aktivizēšana.**

<span id="page-71-0"></span>8. Piešķiriet aktīvo analīzi lietotājam, nospiežot pogu **Options** (Opcijas) un pēc tam pogu User Management (Lietotāja pārvaldība). Atlasiet lietotāju, kam jāļauj veikt analīzi. Pēc tam sadaļā "User Options" (Lietotāja opcijas) atlasiet Assign Assays (Piešķirt analīzes). Iespējojiet analīzi un nospiediet pogu Save (Saglabāt) ([38.](#page-71-1) attēls).

<span id="page-71-1"></span>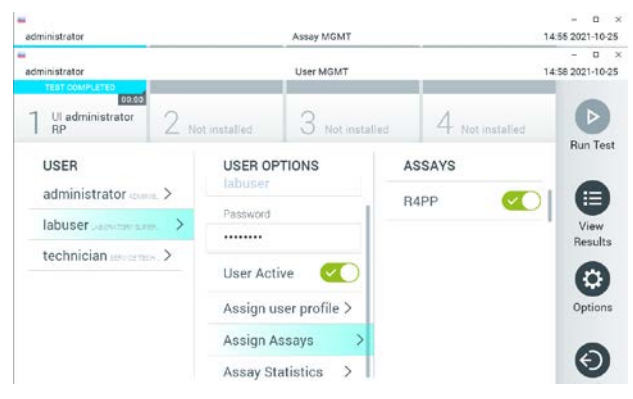

**38**. **attēls. Aktīvās analīzes piešķiršana.**
#### B pielikums. Vārdnīca

**Amplifikācijas līknes**: Vairāku amplikonu real-time RT-PCR amplifikācijas datu grafisks attēlojums.

**Analizēšanas modulis (AM)**: galvenais QIAstat-Dx Analyzer 1.0 aparatūras modulis, kas nodrošina testu izpildi, izmantojot QIAstat-Dx SARS-CoV-2/Flu A/B/RSV Panel Cartridges kasetnes. Tā vadību nodrošina operatīvais modulis. Ar operatīvo moduli var savienot vairākus analizēšanas moduļus.

**QIAstat-Dx Analyzer 1.0**: sistēmu QIAstat-Dx Analyzer 1.0 veido operatīvais modulis un analizēšanas modulis. Operatīvais modulis ietver elementus, kas nodrošina savienojuma ar analizēšanas moduli izveidi, kā arī ļauj lietotājam veikt darbības ar sistēmu QIAstat-Dx Analyzer 1.0. Analizēšanas modulis ietver paraugu testēšanas un analizēšanas aparatūru un programmatūru.

**QIAstat-Dx SARS-CoV-2/Flu A/B/RSV Panel Cartridge**: pašizolēta vienreizējās lietošanas plastmasas ierīce ar visiem tādiem iepriekš uzpildītiem reaģentiem, kuri ir nepieciešami, lai veiktu pilnībā automatizētas molekulārās analīzes elpceļu patogēnu noteikšanai.

**IFU** (Instructions for use): lietošanas instrukcijas.

**Galvenā atvere**: QIAstat-Dx SARS-CoV-2/Flu A/B/RSV Panel Cartridge kasetnē, atvere transportēšanas vides šķidrajiem paraugiem.

**Nukleīnskābes**: biopolimēri vai mazas biomolekulas, kuras veido nukleotīdi, kas ir monomēri un kurus veido no trīs komponenti: 5-oglekļa cukurs, fosfātu grupa un slāpekļa bāze.

**Operatīvais modulis (OM)**: īpašā QIAstat-Dx Analyzer 1.0 aparatūra, kas nodrošina 1-4 analizēšanas moduļu (AM) lietotāja interfeisu.

**PCR** (Polymerase Chain Reaction): polimerāzes ķēdes reakcija

**RT** (Reverse Transcription): Atgriezeniskā transkriptāze

**Uztriepes atvere**: QIAstat-Dx SARS-CoV-2/Flu A/B/RSV Panel Cartridge kasetnē, atvere sausajām uztriepēm.

**Lietotājs**: persona, kas lieto QIAstat-Dx Analyzer 1.0/QIAstat-Dx SARS-CoV-2/Flu A/B/RSV Panel Cartridge kasetni paredzētajā veidā.

C pielikums: Garantijas atruna

IZŅEMOT, KĀ PAREDZĒTS QIAGEN QIAstat-Dx SARS-CoV-2/Flu A/B/RSV Panel Cartridge kasetnes PĀRDOŠANAS NOTEIKUMOS UN NOSACĪJUMOS, QIAGEN NEUZŅEMAS NEKĀDU ATBILDĪBU UN ATSAKĀS NO JEBKĀDAS SKAIDRAS VAI NETIEŠAS GARANTIJAS SAISTĪBĀ AR QIAstat-Dx SARS-CoV-2/Flu A/B/RSV Panel Cartridge kasetnes IZMANTOŠANU, TOSTARP ATBILDĪBU VAI GARANTIJAS ATTIECĪBĀ UZ ATBILSTĪBU, PIEMĒROTĪBU KONKRĒTAM MĒRĶIM VAI JEBKĀDA PATENTA, AUTORTIESĪBU VAI CITA INTELEKTUĀLĀ ĪPAŠUMA PĀRKĀPUMU JEBKUR PASAULĒ.

#### **Atsauces**

- 1. Centers for Disease Control and Prevention (CDC). National Center for Immunization and Respiratory Diseases (NCIRD). Division of Viral Diseases (DVD) web site.
- 2. World Health Organization. WHO Fact Sheet No. 221, November 2016. Influenza (seasonal). [www.who.int/mediacentre/factsheets/fs211/en/index.html.](https://www.who.int/mediacentre/factsheets/fs211/en/index.html) Accessed November 2016.
- 3. Flu.gov website. About Flu[. www.cdc.gov/flu/about/index.html](https://www.cdc.gov/flu/about/index.html)
- 4. Centers for Disease Control and Prevention (CDC). Diseases & Conditions: Respiratory Syncytial Virus Infection (RSV). [www.cdc.gov/rsv/](https://www.cdc.gov/rsv/)
- 5. Clinical and Laboratory Standards Institute (CLSI) *Protection of Laboratory Workers from Occupationally Acquired Infections; Approved Guideline* (M29).
- 6. BLAST: Basic Local Alignment Search Tool[. https://blast.ncbi.nlm.nih.gov/Blast.cgi](https://blast.ncbi.nlm.nih.gov/Blast.cgi)
- 7. Schreckenberger, P.C. and McAdam, A.J. (2015) Point-counterpoint: large multiplex PCR panels should be first-line tests for detection of respiratory and intestinal pathogens. J Clin Microbiol **53**(10), 3110–3115.
- 8. Centers for Disease Control and Prevention (CDC). Diseases & Conditions: Coronavirus (COVID-19). [www.cdc.gov/coronavirus/2019-ncov/index.html](http://www.cdc.gov/coronavirus/2019-ncov/index.html)

# Simboli

Nākamajā tabulā ir norādīti simboli, kas var tikt izmantoti marķējumā vai šajā dokumentā.

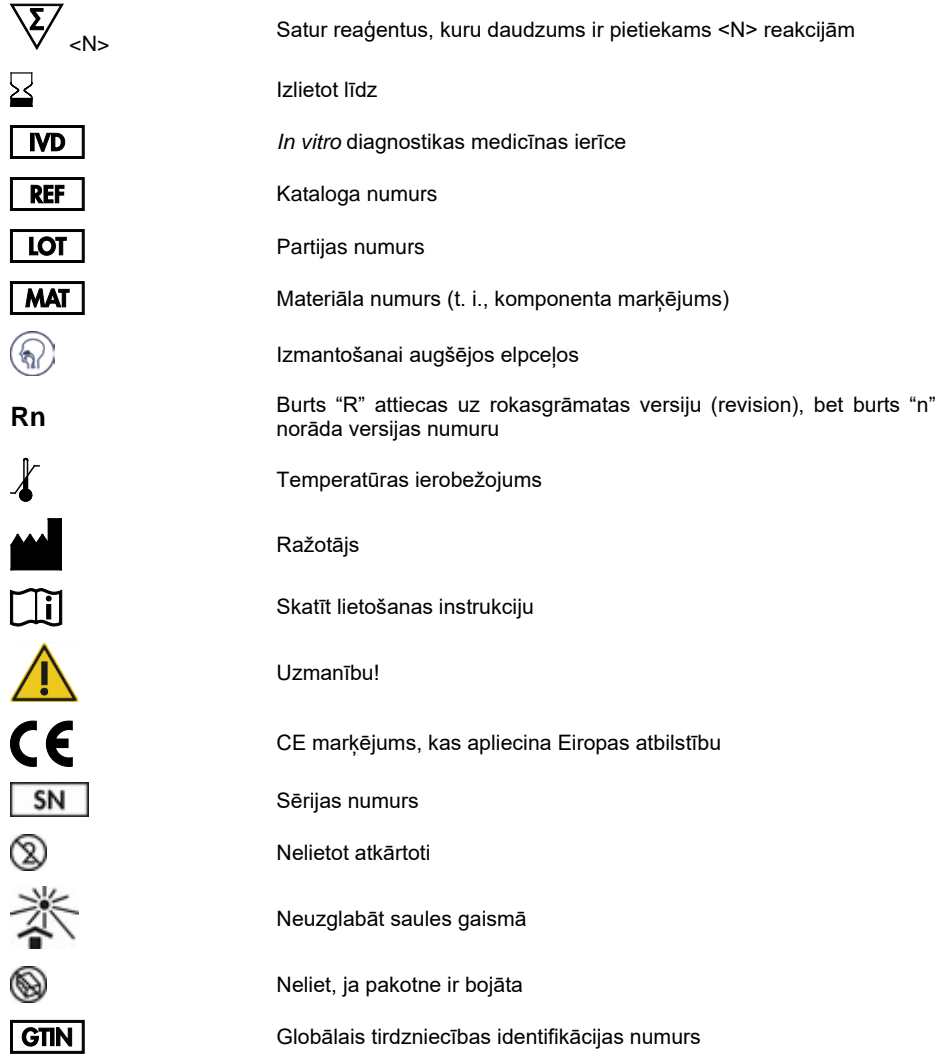

# Informācija par pasūtīšanu

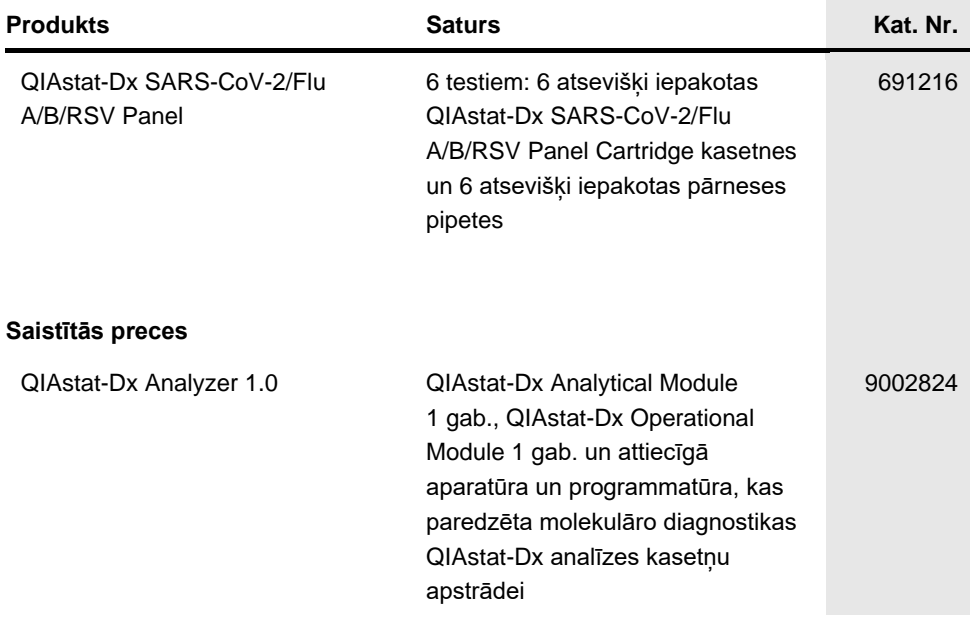

Jaunāko informāciju par licencēšanu un preču juridiskās atrunas skatiet attiecīgā QIAGEN komplekta rokasgrāmatā vai lietotāja rokasgrāmatā. QIAGEN komplektu rokasgrāmatas un lietotāja rokasgrāmatas ir pieejamas vietnē **[www.qiagen.com](https://www.qiagen.com/)**, kā arī tās var pieprasīt QIAGEN tehniskā atbalsta centros vai pie vietējiem izplatītājiem.

### Dokumenta pārskatīšanas vēsture

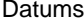

**Izmaiņas** 

1. versija 11/2021

Sākotnējais izdevums.

#### **QIAstat-Dx SARS-CoV-2/Flu A/B/RSV Panel analīzes ierobežots licences līgums**

Šī produkta izmantošana liecina par katra produkta pircēja vai lietotāja piekrišanu tālāk minētajiem nosacījumiem.

- 1. Šo produktu drīkst lietot tikai saskaņā ar kopā ar produktu nodrošinātajiem protokoliem un šo rokasgrāmatu un tikai kopā ar sastāvdaļām, kas ietilpst šajā komplektā. Uzņēmums QIAGEN nepiešķir nekāda veida licenci uz nevienu no tā intelektuālajiem īpašumiem, lai šajā komplektā ietvertās sastāvdaļas izmantotu kopā ar jebkādām sastāvdaļām, kas neietilpst šajā komplektā, vai ar tām apvienotu, izņemot gadījumus, kas aprakstīti kopā ar produktu piegādātajos protokolos un šajā rokasgrāmatā, kā arī papildu protokolos, kas pieejami tīmekļa vietnē [www.qiagen.com.](https://www.qiagen.com/) Dažus no šiem papildu protokoliem QIAGEN lietotāji nodrošina QIAGEN lietotājiem. Šie protokoli nav rūpīgi testēti vai optimizēti uzņēmumā QIAGEN. Uzņēmums QIAGEN nedz apliecina, nedz garantē, ka tie nepārkāpj trešo personu tiesības.
- 2. Uzņēmums QIAGEN nesniedz citas garantijas, izņemot skaidri norādītās licences, ka šis komplekts un/vai tā lietošana neaizskar trešo personu tiesības.
- 3. Šis komplekts un tā sastāvdaļas ir licencētas vienreizējai lietošanai, un tās nedrīkst izmantot atkārtoti, atjaunot vai pārdot tālāk.
- 4. Uzņēmums QIAGEN īpaši atsakās no jebkādām citām tiešām vai netiešām licencēm, kas nav skaidri norādītas.
- 5. Komplekta pircējs un lietotājs piekrīt neveikt un neatļaut citiem veikt nekādas darbības, kas varētu izraisīt vai veicināt jebkuras no iepriekš aizliegtajām darbībām. Uzņēmums QIAGEN var pieprasīt šī ierobežotā licences līguma aizliegumu īstenošanu jebkurā tiesā un apņemas atgūt visus savus izmeklēšanas un tiesas izdevumus, ieskaitot advokātu honorārus, kas radušies, īstenojot šo ierobežoto licences līgumu vai jebkuru no uzņēmuma intelektuālā īpašuma tiesībām saistībā ar komplektu un/vai tā sastāvdaļām.

Jaunākos licences nosacījumus skatiet tīmekļa vietnē [www.qiagen.com.](https://www.qiagen.com/)

Preču zīmes: QIAGEN®, Sample to Insight®, QIAstat-Dx, DiagCORE® (QIAGEN Group); ACGIH® (American Conference of Government Industrial Hygienists, Inc.);<br>ATCC® (American Type Culture Collection); BD™ (Becton Dickinson and C

HB-2967-002 R1 11/2021 © 2021 QIAGEN, visas tiesības paturētas.

Pasūtīšana **[www.qiagen.com/shop](https://www.qiagen.com/shop)** | Tehniskais atbalsts **[support.qiagen.com](https://support.qiagen.com/)** | Tīmekļa vietne **[www.qiagen.com](https://www.qiagen.com/)**